## **API** Gateway

## **User Guide for Providers**

MORE THAN JUST CLOUD | C-D Alibaba Cloud

## **User Guide for Providers**

## Overview

API Gateway provides high-performance and highly available API hosting service to help users to publish or access to the APIs on Alibaba Cloud products such as ECS and Container Service. It manages the entire API lifecycle from release and management to maintenance. You can quickly open data or services at low costs and risks through simple operations.

API Gateway provides the following features:

#### API management

You can manage the lifecycle of an API, including creation, testing, release, deprecation, and version switching.

Easy data conversion

You can configure a mapping rule to convert the calling request into the format required by the backend.

Presetting of request verification

You can preset the verification of the parameter type and values (range, enumeration, regular expression, and JSON Schema) for gateway to preclude the invalid requests, reduce the utilization rate of your backend.

Flexible throttling

You can set throttling for APIs, users, and APPs by minute, hour, or day.

In addition, you can also specialize some users or APPs with the independent throttling.

Easy security protection

API Gateway supports AppKey authentication and HMAC (SHA-1,SHA-256) signature.

API Gateway supports SSL/TSL encryption and uses Alibaba Cloud Security to prevent viruses and attacks.

Comprehensive monitoring and warning

API Gateway provides visualized API monitoring in real time, including the calling traffic, calling method, response time, and error rate, and supports query of historical records for comprehensive analysis. You can also configure and subscribe to the warning method (SMS or email) to check the API running status in real time.

Lower cost of publication

API Gateway automatically generates API documentation and SDKs (service end and mobile end), reducing the cost of publication of API.

## Create an API

When you create an API, you must enter the basic information about the API, and define the API request information, the API backend service, and response information. Then, debug the API and set the security configuration. After testing the API, if it works properly, you can publish it to the **Release** environment for your users.

### **Define an API**

On the **API List** page in the **API Gateway console**, click **Create API** to enter the API creation and definition process.

#### **Basic Information of API**

Basic API information includes the API group, API name, security certification method, visibility type, and description.

- **Group**: APIs are managed by group. Before creating an API, you must first create a group (for more information about API groups, see **Open an API**).
- API Name: It is the name of an API and also an unique identifier within its group.

Security Certification: This method is used to authenticate API requests. Currently, the four methods available are Alibaba Cloud App, OpenID Connect,OpenID Connect & Alibaba Cloud App, and No Certification.

- Alibaba Cloud App: When the requestor calls this API, they must pass the identity authentication of this app.
- **OpenID Connect**: This is a lightweight standard based on OAuth 2.0, which provides a framework for identity interaction through RESTful APIs. You can use OpenID Connect to connect seamlessly to your own account system. For a detailed introduction, see OpenID Connect.
- **OpenID Connect & Alibaba Cloud App**: Both OpenID Connect and Alibaba Cloud App authentication
- No Certification: Any person who knows this API' s request definitions can initiate a request. The gateway does not verify their identities, but directly forwards the requests to your backend service. (We strongly recommend not to use this method.)

Visibility: Public or Private.

- **Public** APIs: All the users can view a certain sections of the API' s information on the **Published API** page of the API Gateway console.
- **Private** APIs: You must manually grant authorization to the user, if the user wants to call your private API.
- Description: A description of the functions of an API.

#### **Define API request**

This part defines how users can send requests to your API, including the relevant protocols, request paths, HTTP methods, request modes, and input parameter definitions.

- **Protocol**: Supports HTTP and HTTPS.
- **Request Path**: The path refers to the API request path for the corresponding service host. The request path can be different from the actual backend service path. You can write any valid and semantically-clear path for users. You can configure dynamic parameters in the request path that require users to input parameters in the Path field. At the same time, the backend service receives parameter from the Path, which are mapped to Query, Header and other locations. In **Published API to API Gateway**, you can find detailed examples and operation screenshots.
- **HTTP Method**: Supports standard HTTP methods. You can select PUT, GET, POST, DELETE, PATCH, or HEAD.
- Request Mode: API Gateway used this mode to process input parameters, Request Parameter Mapping or Request Parameter Passthrough.
  - **Request Parameter Mapping**: When API Gateway receives a request for your API, it uses mapping relationships to convert the request to the format required by your backend service.Request Parameter Mapping mode features:
    - Definition method: When defining this API, you must add the frontend and backend parameter mapping relationships.
    - Scenarios:

- For the same interface, define different APIs in API Gateway to provide differentiated services to users.
- Use API Gateway to standardize legacy system interfaces.
- Functions:
  - You can configure full frontend to backend mapping, that is, parameter shuffling. For example, you can require API users enter parameters in the **Query** field and set the backend to receive the information in the **Header** field.Supports parameter name conversion and parameter location conversion.
  - You can define parameter verification rules to pre-verify the request parameters, and to reduce the volume of invalid parameters that are processed in the backend.Supports length verification, parameter value verification, parameter regular expression verification, and parameter JSON schema verification.
- **Request Parameter Passthrough**: After API Gateway receives an API request, it does not process the request, but directly forwards it to the backend service. In this mode:
  - You cannot implement parameter verification.
  - You cannot generate detailed API calling documentation.
  - Automatically-generated SDKs do not include request input parameters.
- Input Parameter Definition: You can define API request input parameters in this section, including parameter names, parameter locations, types, required or not, their default values, examples, and descriptions. In Request Parameter Passthrough mode, users do not have to enter parameters.
  - Parameter Name: The parameter name displayed to users.
  - **Parameter Location**: The location of the parameter mentioned in the request that includes Head, Query, and Parameter Path.

**Note:** If you configure dynamic parameters in Path, the parameter location also defined as Parameter Path.

- Type: The field type; optional values: String, Int, Long, Float, Double, and Boolean.
- **Required**: Indicates whether this parameter is required. When set to **Yes**, API Gateway verifies that user requests contain this parameter. Requests without this parameter are rejected.
- **Default Value**: This option is applied when **Required** is set to **No**. If a user' s request does not contain the corresponding parameter, API Gateway automatically adds the default value before sending the request to the backend service.
- Example: An example of defining parameters.
- **Description**:Provides a brief description about the parameter and also mentions points to consider while using it.
- **Parameter Verification Rules**: Click **More** to configure verification rules for the parameter value, including string length, the minimum and maximum values,

enumeration, regular expressions, JSON schema, and other attributes. API Gateway uses the verification rules to perform preliminary inspections on requests. If an input parameter is invalid, the request is not sent to the backend service. This is to reduce the backend processing load.

#### Define API backend service

This part mainly defines parameter mapping between the frontend and backend. This is the API backend service configuration, including the backend service address, backend path, backend timeout, parameter mapping, constant parameters, and system parameters. After user requests reach API Gateway, it maps the received requests according to your backend configuration, to the format required by the backend service before the requests are forwarded to the backend service.

- Backend Service Type: Currently supports HTTP/HTTPS and Function Compute.
  - HTTP/HTTPS: Select this option if your service is an HTTP/HTTPS service.

**NOTE**: If you have an HTTPS service, the backend service must have an SSL certificate.

- Function Compute: If you select Function Compute for the backend service, you must first create a function in the Function Compute console, enter the function' s service name and function name, and obtain Function Compute' s role Arn.
- **Backend VPC Access**: When your backend service is in a VPC network, you must select **Enable** . For the usage method, see **Open an API in a VPC environment**.
- **Backend Service Address**: The host of the backend service. This can be a domain name and in an 'http(s)://host:port' format. This value must begin with "http:// " or "https:// ".
- **Backend Request Path**: This path is the actual request path of your API service on the backend server. If your backend path receives dynamic parameters, specify a particular location and name of the parameter a caller must enter. This declares the corresponding mapping relationship.
- **Backend Timeout**: This is the maximum length of time during which an API must receive a response from the backend service of the called API. This period starts when API Gateway sends a request to the backend service and ends when API Gateway receives a response result from the backend service. Units: milliseconds. This value cannot exceed 30 seconds. If the response time exceeds this value, API Gateway abandons the request and returns the corresponding error message to the user.
- **Constant Parameters**: You can configure constant parameters. These parameters are invisible to the users. However, when requests pass through API Gateway, it adds these parameters to the specified locations in the requests before forwarding the requests to the backend service. This is used to address certain business needs of the backend service. For example, if you require that each request sent by API Gateway to the backend service carry the keyword **aligateway**, you can configure **aligateway** as a constant parameter and specify the location where it is received.

Parameter Description IP address of the client sending the CaClientIp request CaDomain Domain name sending the request CaRequestHandleTime Request time (GMT) CaAppId The ID of the request app CaRequestId RequestId CaApiName API name Protocol used by the user to call the API: CaHttpSchema HTTP or HTTPS. CaProxy Proxy (AliCloudApiGateway)

**System Parameters**: These are API Gateway system parameters. By default, system parameters are not transmitted to you. However, to obtain system parameters, configure their locations and names in the API. The specific content is shown in the following table.

**Note:** You must make sure that the names of all parameters are globally unique, including the dynamic parameters in Path, Headers parameters, Query parameters, Body parameters (non-binary), constant parameters, and system parameters. If you have a parameter called **name** in the Headers and Query fields at the same time, the system reports an error.

#### Part 4: Define response

Enter the returned ContentType, response example, failed response example, and error code definitions.

### Debug an API

After you define an API successfully, you can debug it on the API debugging page to verify its correctness and usability.

After you create and define an API, you can test whether the created API is usable and the request chain is correct.

- 1. Click the API name or the Manage button to go to the API Definition page.
- 2. Click **Debug API** from the left-side navigation pane.
- 3. Enter the request parameters and click **Send Request**. The returned results are displayed on the right side of the page. If it returns a successful result, it indicates that the API can be used. If a 4XX or 5XX error code is returned, it indicates that the request has encountered an error. For more information, see How to obtain the error message and Error code table.

#### Subsequent steps

After completing the API definition and preliminary debugging, you have finished creating an API. You can publish the API in the **Test**, **Pre**, or **Release** environments for ongoing debugging or for the other users to use. You can also bind a **Signature key** to the API and set **Throttling** and other security configurations.

## **Enable API services**

## **Enable API services**

This section provides information you must understand for the API group and domain name before you enable API services.

### API group

An API group is the management unit of APIs. You must create a group before creating an API. The group consists of four attributes: name, description, region, and domain name. Note that:

The group region is fixed once selected.

Each account can have up to 50 API groups and each API group can have up to 200 APIs.

- When you create a group, the system assigns the group a second-level domain name to test your API. To enable the API service, you must bind the group to an independent domain name filed on Alibaba Cloud and resolve the CNAME of the independent domain name to the second-level domain name of the group. Up to five independent domain names can be bound to a group.

#### Domain name and certificate

API Gateway locates the unique API group through the domain name, and the unique API through the Path+HTTPMethod. Before enabling API services, you must know the second-level domain name and independent domain name as follows:

- The unique and fixed second-level domain name is assigned by the system during group creation. By default, a second-level domain name is used to call the API only in the test

environment under a small amount of traffic.

An independent domain name is used for enabling API services. You can bind up to five independent domain names to a group. When configuring independent domain names, pay attention to the following points:

Resolve the CNAME of an independent domain name to the API second-level domain name of the group before binding the API group and domain name.

Verify the domain name within one day. Otherwise, the unprocessed binding request is automatically withdrawn by the system.

If a domain name is already bound to another group, resolve the domain name to the second-level domain name of the to-be-bound group before binding. Otherwise, the binding fails.

If your API supports the HTTPS protocol, you must upload the SSL certificate of the domain name by entering the parameters on the **Group Details** page, including the name, content, and private key.

### Test, production, and authorization

To test or enable the API, authorization is indispensable. Authorization means granting an app the permission to call an API. Note that:

- You can authorize the created app and access the second-level domain name to call the API.
- You can authorize the apps of customers to access the independent domain name to call your API service.
- Only an authorized app can call the API.

Now you have successfully enabled your API service. From creating the API to enabling it, you can create, modify, delete, view, test, release, remove, authorize, and revoke the authorization of an API. You can also view the release history and switch the version.

## Manage an API

API definitions refer to the definitions related to the API request structure when you create an API. You can view, edit, delete, create, or copy an API definition on the console. Pay attention to the following points when you are working with API definitions:

- 1. Editing the definition of a released API does not affect the definition in the production environment unless you release and synchronize it to the production environment.
- 2. It is not allowed to directly delete the API definition. Deprecate the API definition before deleting it.
- 3. You can copy the definition from the test/production environment to overwrite the latest definition, and then, if needed, click **Edit** to modify the definition.

#### **API release management**

You can release or deprecate an API in a test or production environment with the following attentions:

- 1. You can access the second-level domain name or independent domain name to call the API that is released to the test or production environment.
- 2. The latest released version of an API overwrites the preceding version in the test/production environment and takes effect in real time.
- 3. When you deprecate an API in the test/production environment, the binding policy, keys, app, and authorization persists are automatically deprecated unless the API is released to production again. To revoke this relationship, you must delete it.

### **API** authorization management

You can establish or revoke the authorization relationship between an API and an app. API Gateway verifies the permission relationship. During authorization, pay attention to the following points:

- 1. You can authorize one or more APIs to one or more apps. We recommend that you do not operate APIs in multiple groups at the same time during batch operation.
- 2. During batch operation, select an API and related environment. For example, if an API has been released to both the test and production environments, but only the test environment is chosen, only the API in the test environment is authorized.
- 3. You can locate an app based on the AppID or Alibaba Mail account provided by the customer.
- 4. When you need to revoke the authorization for an app under an API, you can view the API authorization list and delete the app from the list.

### Release history and version switching

You can view the release history of each of you APIs, including the version number, notes, test/production, and time of each release.

When viewing the release history, you can select a version and switch to it. The new version directly overwrites the previous one and takes effect in real time.

## plugin

## **Plugin Overview**

In the new API Gateway version released in 2019, the original throttling, IP address-based access control, backend signature, and JWT (OpenId Connect) features are all integrated into the plugin system. Cross-origin resource access (CORS) and caching are two new features added in this version. You can implement these new features by configuring plug-ins. In the future, more plug-ins will be added to API Gateway, and the API editing interface will be cleaned up.

Plug-ins are available only in the following regions. They will become available in other regions soon.

- UK (London)
- UAE (Dubai)
- US (Virginia)
- US West 1 (Vilicon valley)

### **Plug-in limits**

- You can only bind plug-ins of the same type to an API.
- Plug-ins are region-specific. You can bind a plug-in to an API in the same region as it. You can create a maximum of 500 plug-ins.
- Plug-ins and APIs are managed separately. A plug-in takes effect on an API only after the plug-in is bound to that API in the specified environment.
- You can bind plug-ins only to published APIs.
- The binding, unbinding, or update operations on plug-ins take effect immediately on their bound APIs. You do not need to republish these APIs. Some APIs may affect your business, we recommend that you test the plug-ins on a test API first.
- The operation of unpublishing an API does not affect its binding relationship with any plugins. The bound plug-ins take effect on the API again when the API is republished.
- Plug-ins that are bound to published or unpublished APIs cannot be deleted.

### Supported plug-ins

API Gateway supports the following types of plug-ins. For more information about each type, follow the link provided.

- Throttling
- IP address-based access control
- Backend signature
- JWT (OpenID Connect)
- CORS
- Caching

### **Quick start**

- Log on to the API Gateway console and create a plug-in on the Plugin List page.

| API肉关      | 插件列表         | 中东东部 1 (油拜) | 英国 (伦教) | 美国西部 1 (硅谷) | 美国东部 1 (弗吉尼亚) |       |                     |                      |
|------------|--------------|-------------|---------|-------------|---------------|-------|---------------------|----------------------|
| ▼ 开放API    | 输入插件名称       | 进行查询        |         |             | 搜索            |       |                     | 创建播件                 |
| 分組管理       | 插件名称         |             |         |             | 插件类型 (全部) =   | 描述    | 创建时间                | 操作                   |
| API列表      | IpControl001 |             |         |             | IP访问控制        | 第一个插件 | 2019-01-22 10:36:36 | 绑定API  修改  删除        |
| 流量控制       |              |             |         |             |               |       | 共1番. (              | 6页显示10条 ( <b>1</b> ) |
| 签名秘钥       |              |             |         |             |               |       |                     |                      |
| IP访问控制     |              |             |         |             |               |       |                     |                      |
| 插件管理       |              |             |         |             |               |       |                     |                      |
| VPC授权      |              |             |         |             |               |       |                     |                      |
| 日志管理       |              |             |         |             |               |       |                     |                      |
| SDK/文档自动生成 |              |             |         |             |               |       |                     |                      |
| ▶ 调用API    |              |             |         |             |               |       |                     |                      |
| 产品文档       |              |             |         |             |               |       |                     |                      |
|            |              |             |         |             |               |       |                     |                      |

- On the Plugin List page, bind the plug-in you created to a published API.

| PI网关       | 插件列表 中东      | 东部1(論释) 英国(伦                 | (数) 美国西部 1 (硅谷)  | 美国东部 1 (弗吉尼亚)          |        |            |              |                    |                          |
|------------|--------------|------------------------------|------------------|------------------------|--------|------------|--------------|--------------------|--------------------------|
|            |              | 绑定API                        |                  |                        |        |            | $\times$     |                    |                          |
| ▼ 开放API    | 输入插件名称进行查询   | 您将对下列插件绑定API:                |                  |                        |        |            |              |                    | 创建插件                     |
| 分組管理       | 插件名称         | 插件名称: lpControl00            | 1                |                        |        |            |              | 趣时间                | 操作                       |
| API列表      | IpControl001 | 请注意:如果API上原来E                | 已经绑定了一个同类型插件,则会补 | <b>8本次插件绑定覆盖,请慎重选择</b> |        |            |              | 119-01-22 10:36:36 | 绑定API   修改   删除          |
| 流量控制       |              | 选择要绑定的API:                   |                  |                        |        |            |              |                    |                          |
| 签名秘钥       |              | EnglandFirst \$              | 统上 🗘             | 提察                     |        | 已选择的API(0) |              |                    | 共1条、每页显示10条 < <b>1</b> → |
| IP访问控制     |              | <ul> <li>API名称</li> </ul>    |                  | 操                      | 作      |            |              |                    |                          |
| 插件管理       |              | <ul> <li>firstApi</li> </ul> |                  | + 3                    | 8.thCl |            |              |                    |                          |
| VPC授权      |              |                              |                  |                        |        |            |              |                    |                          |
| 日志管理       |              |                              |                  |                        |        |            |              |                    | 5                        |
| SDK/文档自动生成 |              | 添加选中                         |                  | 共1条 ( 1                |        |            |              |                    | 资<br>意                   |
| ) 调用API    |              | 208.01.022-114               |                  | 24132                  |        |            |              |                    | ×                        |
| 产品文档       |              |                              |                  |                        |        |            | 清定 <b>取消</b> |                    |                          |

- The plug-in takes effect immediately after it is bound to the API.

### **Developer Guide**

Thank you for choosing Alibaba Cloud API Gateway. You can use the APIs described in this document to perform relevant operations on API Gateway.

- Createplugin: creates a plug-in.
- ModifyPlugin: modifies a plug-in.
- DeletePlugin: deletes a plug-in.
- DescribePlugins: queries details of plug-ins.

- AttachPlugin: binds the specified plug-in to an API.
- DetachPlugin: unbinds the specified plug-in from an API.
- DescribePluginApis: checks the APIs to which a specified plug-in is bound.
- DescirbePluginsByApi: checks the plug-ins bound to a specified API that is running in the specified environment.

## Throttling

Throttling is now integrated into the plug-in system. The original throttling interface and console are still in use. Throttling policies and throttling plug-ins belong to the same plug-in type and are subject to the binding restrictions of that type.

When you create or modify throttling policies in the original throttling interface or console, the data changes are synchronized to the plug-in system. However, the changes you made in the plug-in system cannot be synchronized to the throttling interface or console.

#### Notes

In a throttling policy, you can configure API-, user-, and application-level throttling thresholds and a time unit, which can be second, minute, hour, or day. Before using throttling policies, you need to be familiar with the following content:

A throttling policy can include the following throttling thresholds:

- **API-level throttling threshold**: The maximum number of times that an API bound with the throttling policy can be called within a time unit. This time unit can be second, minute, hour, or day. For example, you can set this threshold to 5,000 times per minute.
- **Application-level throttling threshold**: The maximum number of times that each application can call an API bound with the throttling policy within a time unit. For example, you can set this threshold to 50,000 times per hour.
- User-level throttling threshold: The maximum number of times that each Alibaba Cloud account can call an API bound with the throttling policy within a time unit. An Alibaba Cloud account may have multiple applications. The throttling threshold of an Alibaba Cloud account is the sum of throttling thresholds of all the applications under this account. For example, you can set the user-level throttling threshold to 500,000 times per day.

These three thresholds can exist simultaneously in a throttling policy. Note: The user-level throttling threshold cannot be greater than the API-level throttling threshold, and the application-level throttling threshold cannot be greater than the user-level throttling threshold. That is, the application-level throttling threshold must be less than or equal to the user-level throttling threshold, and the user-level throttling threshold must be less than or equal to the API-level throttling threshold.

You can also add special applications or users to a throttling policy. The basic API-level throttling threshold in the throttling policy applies to the added special applications or users. You need to set a special throttling threshold for each special application or user, and this special throttling threshold must not be greater than the API-level throttling threshold. The application- and user-level throttling thresholds in the throttling policy do not apply to the special applications or users.

For other operations and restrictions, see the "Overview" section of **Plug-ins** and the "API reference" section of **Developer Guide**.

#### **Plug-in configurations**

You can configure throttling plug-ins in the JSON or YAML format as these two formats use the same schema. You can use the yaml to json tool to convert the configuration format of a throttling plug-in. The following table describes a plug-in configuration template in the YAML format.

---

unit: SECOND #The time unit. Valid values: SECOND, MINIUTE, HOUR, and DAY.

apiDefault: 1000 #The API-level throttling threshold.

userDefault: 30 # (Optional) The default user-level throttling threshold. Value 0 indicates that no user-level throttling is implemented. The user-level threshold must not be greater than the API-level throttling threshold. appDefault: 30 # (Optional) The application-level throttling threshold. Value 0 indicates that no application-level throttling is implemented. The application-level throttling threshold must not be greater than the API-level throttling threshold. The application-level throttling threshold must not be greater than the API-level throttling threshold.

specials: # (Optional) The special throttling settings. You can set special throttling thresholds for special applications or users in the throttling policy.

- type: "APP" # Special throttling is implemented for special applications. policies:

- key: 10123123 # An application ID. You can log on to the API Gateway console, choose Consume APIs > APPs from the left-side navigation pane, and click an application name to go to the application details page to obtain the application ID.

value: 10 # The special throttling threshold to be implemented for the special application. This value cannot exceed the API-level throttling threshold in the throttling policy.

- key: 10123123 # An application ID.

value: 10 # The special throttling threshold to be implemented for the special application. This value cannot exceed the API-level throttling threshold in the throttling policy.

- type: "USER" # Special throttling is implemented for special Alibaba Cloud accounts. policies:

- key: 123455 # An Alibaba Cloud account ID. You can click the user icon in the upper-right corner of the page in Alibaba Cloud Management Console to obtain your Alibaba Cloud account ID.

value: 100 # The special throttling threshold to be implemented for the specified Alibaba Cloud account. This value cannot exceed the API-level throttling threshold in the throttling policy.

## **IP address-based access control**

IP address-based access control is one of the API security components available in API Gateway. This

feature is used to control the IP addresses or IP address segments from which APIs can be called. You can add an IP address to the whitelist or blacklist of an API to permit or reject the requests for this API from the specified IP address.

IP address-based access control is now integrated into the plug-in system. The original throttling interface and console are still in use. IP address-based access control policies and IP address-based access control plug-ins belong to the same plug-in type and are subject to the binding restrictions of that type.

When you create or modify IP address-based access control policies in the original IP address-based access control interface or console, the data changes are synchronized to the plug-in system. However, the changes you made in the plug-in system cannot be synchronized to the original IP address-based access control interface or console.

#### **Usage instructions**

You can configure a whitelist or blacklist in an IP address-based access control plug-in.

- Whitelist: You can configure a whitelist that consists of IP addresses or combinations of application IDs and IP addresses. API Gateway rejects requests from non-whitelisted IP addresses for the bound APIs.
  - An IP address whitelist allows only the requests from the whitelisted IP addresses.
  - An application ID and IP address whitelist allows only the requests sent by the whitelisted applications from the whitelisted IP addresses.
- **Blacklist**: You can configure IP address blacklists to reject access from the blacklisted IP addresses.

#### **Plug-in configurations**

You can configure IP address-based access control plug-ins in the JSON or YAML format as these two formats use the same schema. You can use the yaml to json tool to convert the configuration format of an IP address-based access control plug-in. The following table describes a plug-in configuration template in the YAML format.

---

items:

- blocks: # IP address segments.
- 78.11.12.2 # You can configure IP addresses.
- 61.3.9.0/24 # You can configure CIDR blocks.

appId: 219810 # (Optional) The ID of an application. If appId is specified, the configured IP address segments take effect only on the specified application.

- blocks: # IP address segments.
- 79.11.12.2 # You can configure IP addresses.

type: ALLOW # The control type. Valid values: ALLOW and REFUSE. ALLOW indicates whitelist and REFUSE indicates blacklist.

## **Backend Signature**

#### What is backend signature?

A backend signature (formerly signature key) is a key-secret pair that you create and issue to API Gateway. This pair works similarly to the way an account and password work. Backend services verify the requests received from API Gateway based on the key-secret pair.

The original signature key feature has been integrated into the plug-in system. The original signature key interface and console are still in use. The original signature key feature and the backend signature plug-ins belong to the same plug-in type and are subject to the binding restrictions of that type.

When you create or modify keys in the original signature key interface or console, the data changes are synchronized to the plug-in system. However, the changes you made in the plug-in system cannot be synchronized to the original signature key interface or console.

#### **Usage instructions**

After you bind a key to an API, the signature information is added to all the requests for the API that API Gateway sends to your backend service. The backend service must parse the signature information through symmetric calculation to authenticate API Gateway. For more information about HTTP signature, see Backend signature demo.

If you want to replace the key bound to an API, modify key and secret in the backend signature plugin bound to the API. The new key takes effect immediately after it is bound to the API.

### **Plug-in configurations**

You can configure backend signature plug-ins in the JSON or YAML format as these two formats use the same schema. You can use the yaml to json tool to convert the configuration format of a backend signature plug-in. The following table describes a plug-in configuration template in the YAML format.

--key: SampleKey secret: SampleSecret

## JSON Web Token (JWT)

JSON Web Token (JWT) (RFC7519) is a simple authentication method. API Gateway can host the public JSON Web Keys (JWK) of users and use these JWKs to verify and sign the JWTs in the users' requests. This makes users' development work easier.

Now, you can use JWT (OpenID Connect) plug-ins to implement the original OpenID Connect feature. If you configure a JWT (OpenID Connect) plug-in and bind it to an API for which the OpenIdConnect feature has been configured, the JWT (OpenID Connect) plug-in takes effect in place of the originalOpenID Connect feature.

#### Usage instructions

- To configure a JWT (OpenID Connect) plug-in, you need to generate a JWK manually or by using an online JWK generator. The following example shows a sample JWK:

*The preceding JWK is in the JSON format. To configure a JWT (OpenID Connect) plug-in in the YAML format, you must use a JWK in the YAML format\** 

- For a JWT (OpenID Connect) plug-in, you only need to configure a public key. Keep your private key confidential. Only the RSA256 algorithm is currently supported.
- If you want to configure multiple JWKs, the kid field is required. If you want to configure only one JWK, the kid field is optional.
- You can configure multiple JWKs and use them together with the jwk field.
- JWT (OpenID Connect) plug-insretrieve JWTs based on the parameter and
- parameterLocation settings.
  - For example, if parameter is set to X-Token and parameterLocation is set to header, the JWT is read from the X-Token header.
  - If the corresponding parameter configured in an API has the same name as the parameter configured in parameter, parameterLocation can be ignored to avoid errors when the API is called.

#### **Plug-in configurations**

You can configure JWT (OpenID Connect) plug-ins in the JSON or YAML format as these two formats use the same schema. You can use the yaml to json tool to convert the configuration format of a JWT (OpenID Connect) plug-in. The following table describes a plug-in configuration template in the YAML format.

---

parameter: X-Token #The parameter from which the JWT is read. It corresponds to an API parameter. parameterLocation: header #The location from which the JWT is read. Valid values: query and header. This parameter is optional when Request Mode for the bound API is set to Request Parameter Mapping. It is required when Request Mode for the bound API is set to Request Parameter Passthrough.

claimParameters: #The conversion of claims to parameters. API Gateway maps JWT claims to backend parameters. - claimName: aud #The name of a JWT claim, which can be public or private.

parameterName: X-Aud # The name of the backend parameter that the JWT claim is mapped to.

location: header # The location of the backend parameter that the JWT claim is mapped to. Valid values: query, header, path, and formData.

- claimName: userId #The name of a JWT claim, which can be public or private.

parameterName: userId # The name of the backend parameter that the JWT claim is mapped to.

location: query # The location of the backend parameter that the JWT claim is mapped to. Valid values: query, header, path, and formData.

preventJtiReplay: false # Controls whether to enable the anti-replay check for jti (JWT ID). Default value: false. #

# Public key in the JWK

jwk:

kty: RSA

e: AQAB

use: sig

kid: O8fpdhrViq2zaaaBEWZITz # The kid field is optional when only one JWK is configured. If the JWT contains a kid field, API Gateway checks whether the kid fields are consistent.

alg: RS256

n: qSVxcknOm0uCq5vGsOmaorPDzHUubBmZZ4UXj-9do7w9X1uKFXAnqfto4TepSNuYU2bA\_-tzSLAGBsR-BqvT6w9SjxakeiyQpVmexxnDw5WZwpWenUAcYrfSPEoNU-0hAQwFYgqZwJQMN8ptxkd0170PFauwACOx4Hfr-9FPGy8NCoIO4MfLXzJ3mJ7xqgIZp3NIOGXz-

GIAbCf13ii7kSStpYqN3L\_zzpvXUAos1FJ9IPXRV84tIZpFVh2lmRh0h8ImK-vI42dwlD\_hOIzayL1Xno2R0T-

d5AwTSdnep7g-Fwu8-sj4cCRWq3bd61Zs2QOJ8iustH0vSRMYdP5oYQ

#

# You can configure a maximum of five JWKs and use them together with the jwk field.

# When multiple JWKs are configured, the kid field is required. If the JWT does not contain a kid field, the consistency check on the kid field fails.

jwks:

- jwk:

kty: RSA

e: AQAB

use: sig

kid: O9fpdhrViq2zaaaBEWZITz # The kid field is optional when only one JWK is configured. If the JWT contains a kid field, API Gateway checks whether the kid fields are consistent.

alg: RS256

n: qSVxcknOm0uCq5vGsOmaorPDzHUubBmZZ4UXj-9do7w9X1uKFXAnqfto4TepSNuYU2bA\_-tzSLAGBsR-

BqvT6w9SjxakeiyQpVmexxnDw5WZwpWenUAcYrfSPEoNU-0hAQwFYgqZwJQMN8ptxkd0170PFauwACOx4Hfr-9FPGy8NCoIO4MfLXzJ3mJ7xqgIZp3NIOGXz-

 $GIAbCf13ii7kSStpYqN3L\_zzpvXUAos1FJ9IPXRV84tIZpFVh2lmRh0h8ImK-vI42dwlD\_hOIzayL1Xno2R0T-interval and interval and interval$ 

d5AwTSdnep7g-Fwu8-sj4cCRWq3bd61Zs2QOJ8iustH0vSRMYdP5oYQ

- jwk:

kty: RSA

e: AQAB

#### use: sig

kid: 10fpdhrViq2zaaaBEWZITz # The kid field is optional when only one JWK is configured. If the JWT contains a kid field, API Gateway checks whether the kid fields are consistent.

alg: RS256

n: qSVxcknOm0uCq5vGsOmaorPDzHUubBmZZ4UXj-9do7w9X1uKFXAnqfto4TepSNuYU2bA\_-tzSLAGBsR-BqvT6w9SjxakeiyQpVmexxnDw5WZwpWenUAcYrfSPEoNU-0hAQwFYgqZwJQMN8ptxkd0170PFauwACOx4Hfr-9FPGy8NCoIO4MfLXzJ3mJ7xqgIZp3NIOGXz-

GIAbCf13ii7kSStpYqN3L\_zzpvXUAos1FJ9IPXRV84tIZpFVh2lmRh0h8ImK-vI42dwlD\_hOIzayL1Xno2R0T-d5AwTSdnep7g-Fwu8-sj4cCRWq3bd61Zs2QOJ8iustH0vSRMYdP5oYQ

## CORS

For more information about CORS, click here.

#### **Plug-in configurations**

You can configure CORS plug-ins in the JSON or YAML format as these two formats use the same schema. You can use the yaml to json tool to convert the configuration format of a CORS plug-in. The following table describes a plug-in configuration template in the YAML format.

---

allowOrigins: api.foo.com,api2.foo.com # The allowed origins. Separate multiple origins by commas (,). Default value: \*.

AllowMethods: GET, POST, PUT#The allowed HTTP methods. Separate multiple methods by commas (,). allowHeaders: X-Ca-RequestId # The allowed request headers. Separate multiple request headers by commas (,). exposeHeaders: X-RC1,X-RC2 # The headers that can be exposed to XMLHttpRequest objects. Separate multiple headers by commas (,).

allowCredentials: true # Constrols whether cookies are allowed. maxAge: 172800

## **API Gateway Caches**

API Gateway locally caches backend responses of API requests. When subsequent API requests arrive, API Gateway serves the matching backend responses from the cache to the API callers without sending these requests to backend services. This greatly reduces the workload on backend services.

#### **Usage instructions**

- API Gateway caches only GET responses.

- API Gateway does not cache backend responses to the requests that use the default second-level domain names bound to API groups. The default second-level domain name of each API group can be accessed for up to 1,000 times each day and is used for testing purposes only.
- You can configure the following parameters in the caching plug-ins to match and serve cached responses based on different criteria:
  - varyByApp: Cached responses are matched and served based on the applications of API callers.
  - **varyByParameters**: Cached responses are matched and served based on the values of specified parameters. You can extract these parameters from the APIs to which the plug-ins are bound.
  - varyByHeaders: Cached responses are matched and served based on request headers such as Accept and Accept-Language.
- Each user is allotted a cache space of 5 MB for each region. When the cache space is full, no new responses can be cached. The cached data is automatically deleted upon expiration.
- API Gateway caches backend responses for the amount of time retrieved from the Cache-Control header in the responses. If a backend response does not contain the Cache-Control header, API Gateway uses the time specified in the Duration field of the plug-in.
- The maximum cache duration for a response is 48 hours (172,800 seconds). Cache durations longer than 48 hours are considered as 48 hours.
- API Gateway ignores the Cache-Control headers of all client requests by default. You can configure API Gateway to process the Cache-Control headers by specifying mode in clientCacheControl. The mode field can be set to any of the following values:
  - off: API Gateway ignores the Cache-Control headers of all client requests.
  - all: API Gateway processes the Cache-Control headers of all client requests.
  - app: API Gateway processes only the Cache-Control headers of client requests whose application IDs (AppId) are included in the configured apps list.
- API Gateway caches only the Content-Typeheaders of backend responses by default. You can useCacheableHeaders to configure API Gateway to cache other response headers.

#### **Plug-in configurations**

You can configure caching plug-ins in the JSON or YAML format as these two formats use the same schema. You can use the yaml to json tool to convert the configuration format of a caching plug-in. The following table describes a plug-in configuration template in the YAML format.

---

varyByHeaders: # Controls whether to match and serve cached responses based on different request headers.

varyByApp: false # Controls whether to match and serve cached responses based on the application IDs of API callers. Default value: false.

varyByParameters: # Controls whether to match and serve cached responses based on the values of specified parameters.

<sup>-</sup> userId # The name of a backend parameter. If the backend parameter is mapped to a parameter with a different name, set userId to the mapped parameter name.

<sup>-</sup> Accept #Cached responses are matched and served based on the Accept header.

clientCacheControl: # API Gateway determines how to process the Cache-Control headers of client requests based on the clientCacheControl settings.

mode: app # Valid values: off, all, and app. Default value: off. off indicates that API Gateway ignores the Cache-Control headers of all client requests. all indicates that API Gateway processes the Cache-Control headers of all client requests. app indicates that API Gateway processes only the Cache-Control headers of client requests whose application IDs are included in the configured apps list.

apps: # A list of application IDs. If mode is set to app, API Gateway processes only the Cache-Control headers of client requests whose application IDs are in this list.

- 1992323 #A sample application ID. It is not an AppKey.

- 1239922 #A sample application ID. It is not an AppKey.

cacheableHeaders: # The cacheable response headers. API Gateway caches only the Content-Type and Content-Length headers of backend responses by default.

- X-Customer-Token # The name of a cacheable response header.

duration: 3600 # The default response cache duration. Unit: seconds.

## **Backend Signature**

### What Is a Signature Key

A signature key is the Key-Secret pair you create, based on which the backend service verifies the request received from the gateway. Pay attention to the following points:

- 1. An unchangable region must be selected during key creation. The key can only be bound to APIs in the same region.
- 2. One API can be bound with only one key. The key can be replaced, modified, bound to, or unbound from the API.
- 3. After binding a key to an API, the signature information is added to all the requests sent from the gateway to the API at your service backend. You must resolve the signature information through symmetric calculation at the backend to verify the gateway' s identity. For more information about adding signature to the HTTP service, see Backend HTTP Service Signature.

### Modify or Replace the Leaked Key

To modify the Key-Secret pair once a key is leaked or to substitute a key bound to an API with another key, proceed the following steps:

- 1. Configure the backend to support two keys: the original key and to-be-modified or replaced key, so that the request during the switching process can pass signature verification regardless the key modification or replacement.
- 2. After the backend is configured, modify the key. Verify that the new Key and Secret take effect and delete the leaked or obsolete key.

## Throttling

### What is throttling policy

You can set throttling for APIs, users, and apps by minute, hour, or day, or you can sort out the specific users or apps with designated throttling policy. The throttling policy is described as follows:

| API traffic limit  | The call times within a unit time for the<br>API bound by the policy must not exceed<br>the set value. The time unit may be<br>minute, hour, or day, for example, 5,000<br>times per minute.                                                                                                    |
|--------------------|----------------------------------------------------------------------------------------------------|
| App traffic limit  | The call times called by each app within a<br>unit time for an API bound to the policy<br>must not exceed the set value, for<br>example, 50,000 times per hour.                                                                                                    |
| User traffic limit | The call times called by each Alibaba<br>Cloud account within a unit time must<br>not exceed the set value. An Alibaba<br>Cloud account may have multiple apps.<br>The traffic limit for an Alibaba Cloud<br>account is exactly the limit on the total<br>traffic of all apps in this account. For<br>example, the traffic may be 500,000 times<br>per day. |

Throttling policy contains the following dimensions:

The three values can be set in one throttling policy. Note that the user traffic limit must not exceed the API traffic limit, and the app traffic limit must not exceed the user traffic limit.

In addition, you can set an additional threshold value as the traffic limit value (not allowed to exceed the value of API traffic limit) for special apps or users. However, the basic app traffic limit and user traffic limit settings in the throttling policy are no longer applicable to the special apps or users.

An unchangable region must be selected for the throttling policy, and the throttling policy can only be applied to APIs in the same region.

The traffic of a single IP address is restricted within 100 QPS regarding with the value of API traffic limit.

A throttling policy can be bound to multiple APIs, with the limit value and special object settings appliable to each API separately. The lattest policy bound to the API overwrites the previous one and takes effect immediately.

To add a special app or user, you must obtain the app ID (AppID) or the Alibaba Mail account of the user.

On the API Gateway console, you can create, modify, delete, view, bind, and unbind a throttling policy.

## Monitoring and warning

The API Gateway console provides visualized API monitoring and warning in real time. You can obtain the calling status of an API, including the calling traffic, calling method, response time, and error rate. API Gateway displays data statistics on the calling status from multiple dimensions in multiple time units, and supports query of historical data for comprehensive analysis.

You can also configure the warning method (SMS or email) and subscribe to warning information to know the API running status in real time.

## Limits

Limits on API Gateway products and business.

| Restrictions                                                | Description                                                                                                    |
|-------------------------------------------------------------|----------------------------------------------------------------------------------------------------|
| User restrictions on activating the API Gateway service.    | To activate the service, you must complete the real-name registration.                                                         |
| Restrictions on the number of API groups created by a user. | Each account can have at most 100 API groups.                                                                                  |
| Restrictions on the number of APIs created by a user.       | At most 1000 APIs can be created in each API group. That is, at most 100,000 (100 * 1000) APIs can be created in each account. |

| Restrictions on the number of independent domain names bound to an API group. | At most five independent domain names can be bound to a group.                                                                                                    |
|-------------------------------------------------------------------------------|----------------------------------------------------------------------------------------------------|
| Restrictions on the traffic for calling an API.                               | The traffic of a single IP address of a single<br>user used for calling each API made available<br>by you must not exceed 100 QPS.                                                                                                    |
| The limit of the official subdomain.                                          | When the API group is created successfully,<br>the API gateway issues a secondary domain<br>name for that group. You can test the API in<br>the group by accessing the domain name, and<br>the gateway restricts the number of visits to<br>1000 times per day. Please do not use the<br>secondary domain name to provide API<br>service directly. |
| Restrictions on parameter size.                                               | The parameters of the body location<br>(including Form and Form other forms)<br>cannot exceed 2 Mb, and other locations<br>(including Header and Query) cannot exceed<br>128 Kb.                                                                                                    |

## **Backend Signature Demo**

## Overview

API Gateway provides the backend HTTP service signature verification function. To enable backend signature, you must create a signature key and bind the key to the corresponding API. (keep this key properly. API Gateway encrypts and stores the key to guarantee the security of the key.) After backend signature is enabled, API Gateway adds signature information to the request destined to the backend HTTP service. The backend HTTP service reads the signature string of API Gateway and performs local signature calculation on the received request to check whether the gateway signature and local signature result are consistent.

All the parameters you have defined are added to the signature, including the service parameters you have entered, and constant system parameters and API Gateway system parameters (such as CaClientIp) you have defined.

## How to read the API Gateway signature

- Save the signature calculated by the gateway in the header of the request. The Header name is X-Ca-Signature.

# How to add a signature at the backend HTTP service

For more information about the demo (Java) of signature calculation, see https://github.com/aliyun/api-gateway-demo-sign-backend-java.

The signature calculation procedure is as follows:

### Organize data involved in signature adding

String stringToSign= HTTPMethod + "\n" + // All letters in the HTTPMethod must be capitalized. Content-MD5 + "\n" + // Check whether Content-MD5 is empty. If yes, add a linefeed "\n". Headers + // If Headers is empty, "\n" is not required. The specified Headers includes "\n". For more information, see the headers organization method described as follows. Url

### Calculate the signature

Mac hmacSha256 = Mac.getInstance("HmacSHA256"); byte[] keyBytes = secret.getBytes("UTF-8"); hmacSha256.init(new SecretKeySpec(keyBytes, 0, keyBytes.length, "HmacSHA256")); String sign = new String(Base64.encodeBase64(Sha256.doFinal(stringToSign.getBytes("UTF-8")),"UTF-8"));

secret is the signature key bound to an API.

### Description

#### **Content-MD5**

Content-MD5 indicates the MD5 value of the body. MD5 is calculated only when HTTPMethod is **PUT** or **POST** and the body is not a form. The calculation method is as follows:

String content-MD5 = Base64.encodeBase64(MD5(bodyStream.getbytes("UTF-8")));

#### Headers

Headers indicates the keys and values of the headers involved in signature calculation. Read the keys of all headers involved in signature calculation from the header of the request. The key is X-Ca-Proxy-

Signature-Headers. Multiple keys are separated by commas.

#### Headers organization method

Rank the keys of all headers involved in signature calculation in lexicographic order, and change all uppercase letters in the key of the header to lowercase, and splice the keys in the following method:

```
String headers =
HeaderKey1.toLowerCase() + ":" + HeaderValue1 + "\n"\+
HeaderKey2.toLowerCase() + ":" + HeaderValue2 + "\n"\+
...
HeaderKeyN.toLowerCase() + ":" + HeaderValueN + "\n"
```

#### URL

URL indicates the Form parameter in the Path + Query + Body. The organization method is as follows: If Query or Form is not empty, add a ?, rank the keys of Query+Form in lexicographic order, and then splice them in the following method. If Query or Form is empty, then URL is equal to Path.

```
String url =

Path +

"?" +

Key1 + "=" + Value1 +

"&" + Key2 + "=" + Value2 +

...

"&" + KeyN + "=" + ValueN
```

Note that Query or Form may have multiple values. If multiple values exist, use the first value for signature calculation.

#### Debugging mode

To access and debug the backend signature conveniently, you can enable the Debug mode. The debugging procedure is as follows:

Add X-Ca-Request-Mode = debug to the header of the request destined to API Gateway.

The backend service can only read **X-Ca-Proxy-Signature-String-To-Sign** from the **header** because the linefeed is not allowed in the HTTP Header and thereby is replaced with "|".

NOTE: X-Ca-Proxy-Signature-String-To-Sign is not involved in backend signature calculation.

#### Verify the time stamp

When the backend verifies the time stamp of the request, the system parameter

**CaRequestHandleTime** is selectable in API definition and its value is the Greenwich mean time when the gateway receives the request.

## **OpenID Connect authorization**

OpenID Connect is a lightweight standard based on OAuth 2.0, which provides a framework for identity interaction through APIs. Compared with OAuth, OpenID Connect not only authenticates a request, but also specifies the identity of the requester.

Based on OpenID Connect, the API gateway provides two way to authenticate API request:

#### **OpenID** Connect

Comply with standard OpenID Connect, the API customer request a "Token" through "userLoginName" and "password" first.And the API gateway performs Token verification on the request when the customer call the API.

OpenID Connect & AlibabaCloudAPP

Based on OpenID Connect, the API gateway performs Appkey+Token verification on the request and authenticates the Appkey and Token. The system of the API provider issues the Token and the gateway issues the Appkey.

The difference between the OpenID Connect and OpenID Connect & AlibabaCloudApp: OpenID Connect & Alibaba cloud App needs to authenticate APPkey, and OpenID Connect does not.

Functions that are not supported by OpenID Connect

- Cannot use App authentication
- Cannot use App level Throttling
- Cannot use AlibabaCloud Account level Throttling

## **Implementation principle**

By performing OpenID Connect authentication, APIs can be classified into **authorization APIs** and **service APIs**.

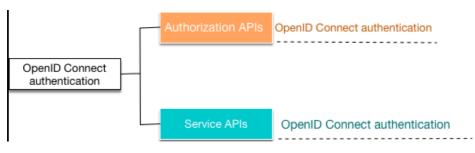

OpenID Connect authentication

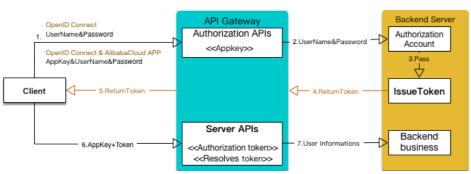

- Authorization APIs: Interfaces used to issue a Token to the client. When configuring such APIs, you must inform the API gateway about the key corresponding to your Token and the public key used to resolve the Token.
- Service APIs: Interfaces used to obtain user information and perform an operation. When configuring such APIs, you must inform the API gateway about the parameter that represents the Token in your request. After the request arrives at the API gateway, the API gateway automatically checks whether this request is valid.

### **Certification method**

#### The client calls an authorization API

The client uses authentications to get the "Token" :

**OpenID** Connect

The client uses **userLoginName/password** to call an **authorization API** to obtain authorization Token.

OpenID Connect & AlibabaCloudAPP

The client uses your Appkey signature+user name/password to call an authorization API to obtain authorization Token.

After receiving the request, the API gateway authenticates your Appkey first(Be

effect on OpenID Connect & AlibabaCloudAPP, and OpenID Connect not). If the authentication succeeds, the API gateway calls the account system of the backend service to authenticate your **user name/password**.

After the authentication by the backend service succeeds, you can use the returned **Token** to call a **service API**.

#### The client calls a service API

The client uses the **Token** obtained by the **authorization API** and the **signed Appkey** to call the **service API**.

The API gateway authenticates and resolves the **Token** and sends the user information contained in the **Token** to the backend.

During this phase, the API provider must follow these steps in advance:

- a. Opens the account system, allows the API gateway to authenticate the **user name/password** in the request, and issues the Token based on the gateway-provided encryption mode. For more information, see **How to implement the AS module** as follows.
- b. Defines the API in the API gateway. For more information, see
  Configure an API in the API gateway as follows.
  NOTE: The user name/password is extremely sensitive information, which is risky when being transmitted in plaintext. We recommend that you encrypt the user name/password and use the HTTPS protocol for transmission.

### Solution

The solution includes two important parts:

## 1. Authorization server (AS): Used to generate the id\_token and manage the KeyPair.

You must perform this step by yourself. For more information about the method, see Configure an API in the API gateway as follows.

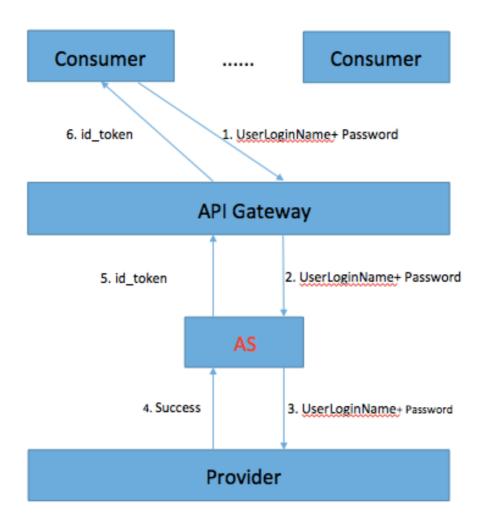

#### As shown in the preceding figure, the process is as follows:

- 1. The Consumer (caller) sends an id\_token authentication request to the API gateway, for example, in the user name+password (U+P) mode.
- 2. The API gateway transparently transmits the request to the AS.
- 3. The AS sends the user authentication request to the Provider (service provider).
- 4. The Provider returns the authentication results or an error message if the authentication fails.
- 5. If the authentication succeeds, the AS generates an id\_token, which includes the User information (expandable, and can include other necessary information).

The API gateway sends the id\_token returned by the AS to the Consumer.

**Note:** The AS is not required to be independently deployed. It can be integrated in the Provider and used to generate the id\_token in the entire system. The generated id\_token must meet the **Specification** in the OIDC protocol (version 1.0).

#### 2. Resource server (RS): Used to verify the id\_token and resolve

#### corresponding information.

This part is implemented by the gateway. Because the RS function has been integrated in the API gateway, the Provider only needs to generate the id\_token in compliance with the corresponding encryption rules.

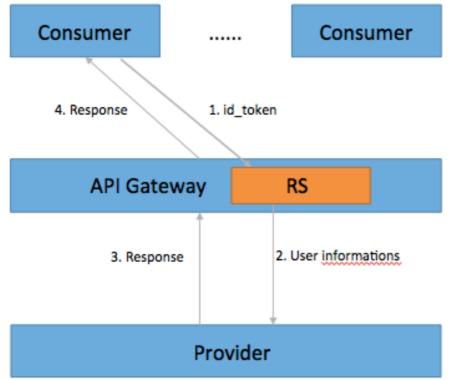

#### As shown in the preceding figure, the process is as follows:

- 1. The Consumer sends the parameter with the id\_token to the API gateway.
- 2. The API gateway saves the publicKey used for verification, verifies and resolves the id\_token to obtain the User information, and sends the User information to the Provider. If the authentication fails, the API gateway returns an error message.
- 3. The Provider processes the request and returns the results to the API gateway.
- 4. The API gateway transparently transmits the results from the Provider to the Consumer.

**NOTE:** The RS serves as the Consumer of the id\_token. The request can be forwarded to the Provider only when the id\_token verification succeeds.

## How to implement the AS module

#### Use the OIDC in the AS to generate the id\_token

- The id\_token, also known as ID Token, is a type of tokens defined in the OIDC protocol. For

more information, see OpenID Connect Core 1.0.

- The KeyPair, keyId, and Claims are required to generate the id\_token (for more information about the Claims, see ID\_Token).

#### **KeyId description**

The KeyId must be unique. For example, the KeyId generated using the UUID is a string of at least 32 random characters, which can be all numbers or numbers and letters. Example (Java)

String keyId = UUID.randomUUID().toString().replaceAll("-", "");

Or

String keyId = String.valueOf(UUID.randomUUID().getMostSignificantBits()) +
String.valueOf(UUID.randomUUID().getMostSignificantBits());

#### **KeyPair description**

The KeyPair is a PKI system-based public and private key pair using the asymmetric algorithm. Each pair contains a publicKey and a privateKey. The publicKey is stored in the RS, which is used for verification. The privateKey is stored in the AS, which serves as the digital signature when the id\_token is generated.

The KeyPair uses the RSA SHA256 encryption algorithm. To guarantee security, 2,048 bits are encrypted.

All KeyPairs used in the AS are in the JSON format. The following is an example: **publicKey:** 

{"kty":"RSA","kid":"67174182967979709913950471789226181721","alg":"ES256","n":"oH5WunqaqIopfOFBz9RfBVVII cmk0WDJagAcROKFiLJScQ8N\\_nrexgbCMlu-dSCUWq7XMnp1ZSqw-XBS2-XEy4W4l2Q7rx3qDWY0cP8pY83hqxTZ6-8GErJm\\_0yOzR4WO4plIVVWt96-

mxn3ZgK8kmaeotkS0zS0pYMb4EEOxFFnGFqjCThuO2pimF0imxiEWw5WCdREz1v8RW72WdEfLpTLJEOpP1FsFyG3OI DbTYOqowD1YQEf5Nk2TqN\\_7pYrGRKsK3BPpw4s9aXHbGrpwsCRwYbKYbmeJst8MQ4AgcorE3NPmp-E6RxA5jLQ4axXrwC0T458LIVhypWhDqejUw", "e":"AQAB"}

#### privateKey:

{"kty":"RSA","kid":"67174182967979709913950471789226181721","alg":"ES256","n":"oH5WunqaqIopfOFBz9RfBVVII cmk0WDJagAcROKFiLJScQ8N\\_nrexgbCMlu-dSCUWq7XMnp1ZSqw-XBS2-XEy4W4l2Q7rx3qDWY0cP8pY83hqxTZ6-8GErJm\\_0yOzR4WO4pIIVVWt96-

mxn3ZgK8kmaeotkS0zS0pYMb4EE0xFFnGFqjCThuO2pimF0imxiEWw5WCdREz1v8RW72WdEfLpTLJEOpP1FsFyG3OI DbTYOqowD1YQEf5Nk2TqN\_7pYrGRKsK3BPpw4s9aXHbGrpwsCRwYbKYbmeJst8MQ4AgcorE3NPmp-

E6RxA5jLQ4axXrwC0T458LIVhypWhDqejUw", "e": "AQAB", "d": "aQsHnLnOK-1xxghw2KP5JTZyJZsiwt-ENFqqJfPUzmlYSCNAV4T39chKpkch2utd7hRtSN6Zo4NTnY8EzGQQb9yvunaiEbWUkPyJ6kM3RdlkkGLvVtp0sRwPCZ2 EAYBIsMad9jkyrtmdC0rtf9jerzt3LMLC7XWbnpC3WAl8rsRDR1CGs\\_-

u4sfZfttsaUbJDD9hD0q4NfLDCVOZoQ\\_8wkZxyWDAQGCe6GcCbu6N81fTp2CSVbiBj7DST\\_4x2NYUA2KG8vyZYcwvi NTxQzk4iPfdN2YQz\\_9aMTZmmhVUGImTvAjE5ebBqcqKAS0NfhOQHg2uR46eBKBy\\_OyVOLohsQ","p":"8Tdo3DCs-0t9JMtM0lYqPRP4wYJs37Rv6S-ygRui2MI\\_hadTY9I2A199JMYw7Fjke\\_wa3gqJLa98pbybdLWkrOxXbKEkwE4uc4fuNjLbUTC5tqdM5-

nXmpL887uREVYnk8FUzvWeXYTCNCb7OLw5l8yPJ1tR8aNcd0fJNDKh98","q":"qlRrGSTsZzBkDgDi1xlCoYvoM76cbmx rCUK-

mc\\_kBRHfMjlHosxFUnAbxqIBE4eAJEKVfJJLQrHFvIDjQb3kM9ylmwMCu9f8u9DHrT8J7LSDlLqDaXuiM2oiKtW3bAaBP uiR7sVMFcuB5baCebHU487YymJCBTfeCZtFdi6c4w0","dp":"gVCROKonsjiQCG-s6X4j-saAL016jJsw-

7QEYE6uiMHqR\\_6iJ\\_uD1V8Vuec-

RxaItyc6SBsh24oeqsNoG7Ndaw7w912UVDwVjwJKQFCJDjU0v4oniItosKcPvM8M0TDUB1qZojuMCWWRYsJjNSWcvA QA7JoBAd-h6I8AqT39tcU", "dq": "BckMQjRg2zhnjZo2Gjw\\_aSFJZ8iHo7CHCi98LdID03BB9oC\\_kCYEDMLGDr8d7j3h-IlQnoQGbmN\\_ZeGy1I7Oy3wpG9TEWQEDEpYK0jWb7rBK79hN8l1CqyBlvLK5oi-

uYCaiHkwRQ4RACz9huyRxKLOz5VvlBixZnFXrzBHVPlk", "qi":"M5NCVjSegf\\_KP8kQLAudXUZi\\_6X8T-

owtsG\\_gB9xYVGnCsbHW8gccRocOY1Xa0KMotTWJl1AskCu-

TZhOJmrdeGpvkdulwmbIcnjA\\_Fgflp4lAj4TCWmtRI6982hnC3XP2e-

nf\\_z2XsPNiuOactY7W042D\\_cajyyX\\_tBEJaGOXM"}

#### Example of generating a KeyPair (Java)

import java.security.PrivateKey;

import org.jose4j.json.JsonUtil; import org.jose4j.jwk.RsaJsonWebKey; import org.jose4j.jwk.RsaJwkGenerator; import org.jose4j.jws.AlgorithmIdentifiers; import org.jose4j.jws.JsonWebSignature; import org.jose4j.jwt.JwtClaims; import org.jose4j.jwt.NumericDate; import org.jose4j.lang.JoseException;

String keyId = UUID.randomUUID().toString().replaceAll("-", ""); RsaJsonWebKey jwk = RsaJwkGenerator.generateJwk(2048); jwk.setKeyId(keyId); jwk.setAlgorithm(AlgorithmIdentifiers.ECDSA\_USING\_P256\_CURVE\_AND\_SHA256); String publicKey = jwk.toJson(RsaJsonWebKey.OutputControlLevel.PUBLIC\_ONLY); String privateKey = jwk.toJson(RsaJsonWebKey.OutputControlLevel.INCLUDE\_PRIVATE);

### Process for generating an id\_token

Use the Claims attributes (aud, sub, exp, iat, and iss) defined in the OIDC protocol and the attribute values to generate the Claims (the full name is JwtClaims).

Code example (Java)

JwtClaims claims = new JwtClaims(); claims.setGeneratedJwtId(); claims.setIssuedAtToNow(); //expire time NumericDate date = NumericDate.now(); date.addSeconds(120); claims.setExpirationTime(date); claims.setNotBeforeMinutesInThePast(1); claims.setSubject("YOUR\_SUBJECT"); claims.setAudience("YOUR\_AUDIENCE"); //Add custom parameters

claims.setClaim(key, value);

Use the keyId, Claims, privateKey, and the digital signature algorithm (RSA SHA256) to generate a JSON Web Signature (JWS).

#### Code example (Java)

JsonWebSignature jws = new JsonWebSignature(); jws.setAlgorithmHeaderValue(AlgorithmIdentifiers.RSA\_USING\_SHA256); jws.setKeyIdHeaderValue(keyId); jws.setPayload(claims.toJson()); PrivateKey privateKey = new RsaJsonWebKey(JsonUtil.parseJson(privateKeyText)).getPrivateKey(); jws.setKey(privateKey);

Use the JWS to obtain the value of the id\_token.

#### Code example (Java)

String idToken = jws.getCompactSerialization();

#### Example of a generated id\_token:

eyJhbGciOiJSUzI1NiIsImtpZCI6Ijg4NDgzNzI3NTU2OTI5MzI2NzAzMzA5OTA0MzUxMTg1ODE1NDg5In0.e yJ1c2VySWQiOiIzMzcwMTU0NDA2ODI1OTY4NJI3IiwidGFnTmFtZSI6ImNvbmFuVGVzdCIsImV4cCI6MTQ4 MDU5Njg3OSwiYXVkIjoiQWxpX0FQSV9Vc2VyIiwianRpIjoiTm9DMFVVeW5xV0N0RUFEVjNoeEIydyIsImlh dCI6MTQ4MDU5MzI3OSwibmJmIjoxNDgwNTkzMjE5LCJzdWIiOiJ7ZGF0YU1hcD0ne3VzZXJJZD0zMzcwM TU0NDA2ODI1OTY4NJI3fScsIHN0YXR1c0NvZGU9JzAnLCBlcnJvcnM9J1tdJ30ifQ.V3rU2VCziSt6uTgdCktYR sIwkMEMsO\_jUHNCCIW\_Sp4qQ5ExjtwNt9h9mTGKFRujk2z1E0k36smWf9PbNGTZTWmSYN8rvcQqdsupc C6LU9r8jreA1Rw1CmmeWY4HsfBfeInr1wCFrEfZI6\_QOtf3raKSK9AowhzEsnYRKAYuc297gmV8qlQdevAwU 75qtg8j8ii3hZpJqTX67EteNCHZfhXn8wJjckI5sHz2xPPyMqj8CGRQ1wrZEHjUmNPw-

unrUkt6neM0UrSqcjlrQ25L8PEL2TNs7nGVdl6iS7Nasbj8fsERMKcZbP2RFzOZfKJuaivD306cJIpQwxfS1u2be w

## Configure an API in the API gateway

In the API edition function, the OpenID Connect option is added to Security certification of

Basic Info. The **Alibaba Cloud App** certification method is also included, which means that only authorized apps can call this API.

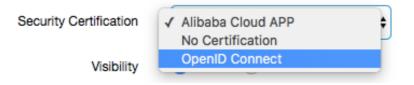

After selecting **OpenID Connect** for Security certification, set **OpenID Connect mode**. The following two options are provided.

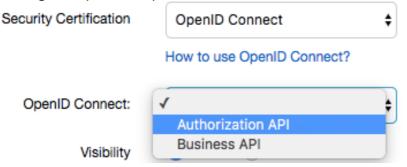

- i. Authorization APIs: Used to obtain the Token, for example, obtaining the Token using U+P.
- ii. Service APIs: Used by the Provider to provide services. The Consumer calls the obtained Token as an input parameter.

The **OpenID Connect** certification method is used for the preceding two types of APIs. The following section describes how to configure these two types of APIs, respectively.

For the authorization APIs, you must configure the KeyId and publicKey, as shown in the following figure.

| showing ngare.         |                                              |
|------------------------|----------------------------------------------|
| Security Certification | OpenID Connect 🔶                             |
|                        | How to use OpenID Connect?                   |
| OpenID Connect:        | Authorization API                            |
| Keyld                  | 88483727556929326703309904351185815489       |
| Public key             | {"kty":"RSA","kid":"884837275569293267033099 |

KeyId: A unique ID corresponding to the KeyPair, which is generated by the AS. For example:

88483727556929326703309904351185815489

publicKey: Used to verify and resolve the Token, which is generated by the AS. For example:

{"kty":"RSA","kid":"88483727556929326703309904351185815489","alg":"ES256","n":"ie0IKvKLd7Y3izHcZ emdDsVVXg5QtWtGF7XEkILnn66R2\\_3a30DikqV409OVL7Hv0ElACgCaBLEgZeGHTcdLE1xxDTna8MMBnB NuMVghvFERCKh8uzpxlQsfcnFd5IFdJWj1x5Tscetrow6lA3h5zYx0rF5TkZzC4DclxgDmITRam0dsHBxr3uk9 m9YYBz2mX0ehjY0px7vIo7hZH2J3gODEPorIZkk3x8GPdIaA4P9OFAO4au9-zcVQop9vLirxdwDedk2p-F9GP6UiQC9V2LTWqkVw\\_oPBf9Rlh8Qdi19jA8SeCfzAxJZYlbOTK8dYAFAVEFsvXCFvdaxQefwWFw","e":"A QAB"}

Configurations of other parameters are the same as those for common APIs, which are not described.

No matter creating an API or modifying an API, the configured KeyId and publicKey take effect only after the API is released.

For the service APIs, you must configure the **parameter corresponding to the Token**.

| Security Certification | OpenID Connect \$         |    |  |
|------------------------|---------------------------|----|--|
|                        | How to use OpenID Connect | ?  |  |
| OpenID Connect:        | Business API              | \$ |  |
| Token Parameter Name:  | IdToken                   |    |  |

As shown in the preceding figure, the parameter corresponding to the Token is that sent to the id\_token when the Consumer calls the API. The API gateway identifies, verifies, and resolves this parameter.

In the Input parameter definition area, a corresponding parameter must be defined. Otherwise, an error message is prompted, as shown in the following

|         | Input Parameter Definition |               |                |          |          |                  |         |             |               |
|---------|----------------------------|---------------|----------------|----------|----------|------------------|---------|-------------|---------------|
|         | Order                      | Param<br>Name | Param Location | Туре     | Required | Default<br>value | Example | Description | Operation     |
|         | ↓<br>↑                     | IdToken       | Query \$       | Strins 🛊 |          |                  |         | 3424324     | More   Remove |
| figure. | + Add                      |               |                |          |          |                  |         |             |               |

iii. Configuring the custom system parameters: The service API enables configuration of custom system parameters on the **Define API backend server** tab. One example is shown in the following figure.

| Backend Service Parameter Configuration |                    |                           |                        |                            |                        |
|-----------------------------------------|--------------------|---------------------------|------------------------|----------------------------|------------------------|
| Order                                   | Backend Param Name | Backend Param<br>Location | Frontend Param<br>Name | Frontend param<br>Location | Frontend Param<br>Type |
| ↓                                       | IdToken            | Query                     | ldToken                | Query                      | String                 |
|                                         |                    |                           |                        |                            |                        |

id\_token generated by the AS contains the userId of the Consumer, the userId resolved from the id\_token sent by the Consumer is transmitted to the Provider. The configuration method for custom system parameters is similar to that for system parameters.

Besides the preceding three aspects, the method for defining other configurations of the API is the same as that in the preceding sections, which are not described.

## Use Log Service to view API call logs

The API Gateway and Log Service are seamlessly integrated. The Log Service enables you to view realtime log information, download logs, and analyze logs from multiple dimensions. You can also send logs to OSS or MaxCompute.

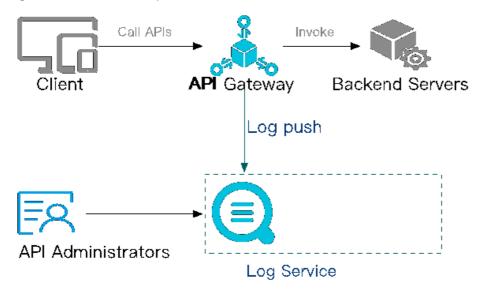

For details about more Log Service functions, see Log Service help.

You can use the Log Service free-of-charge for the first 500 MB of log data every month. For the prices of other items, see Log Service pricing.

# **1** Function overview

## 1.1 Online log search

You can specify any keyword in logs to complete an exact or fuzzy log search quickly. The search results can be used for fault location or log statistics collection.

## 1.2 Detailed API call logs

You can obtain detailed API call information based on the following log items:

| Log item          | Description                                      |
|-------------------|--------------------------------------------------|
| apiGroupUid       | API group ID                                     |
| apiGroupName      | API group name                                   |
| apiUid            | API ID                                           |
| apiName           | API name                                         |
| apiStageUid       | API environment ID                               |
| apiStageName      | API environment name                             |
| httpMethod        | Called HTTP method                               |
| path              | Request path                                     |
| domain            | Called domain name                               |
| statusCode        | HttpStatusCode                                   |
| errorMessage      | Error message                                    |
| appId             | Caller application ID                            |
| appName           | Caller application name                          |
| clientIp          | IP address of the caller client                  |
| exception         | Specific error message returned from the backend |
| providerAliUid    | API provider account ID                          |
| region            | Region name, such as cn-hangzhou                 |
| requestHandleTime | Request time (UTC)                               |
| requestId         | Request ID, globally unique                      |
| requestSize       | Request size, unit: byte                         |
| responseSize      | Returned data size, unit: byte                   |
| serviceLatency    | Backend latency, unit: millisecond               |
|                   |                                                  |

## 1.3 Custom analysis charts

You can define statistical charts of any log items to obtain statistical data required for business operation.

## 1.4 Preset analysis reports

The API Gateway provides predefined statistical charts (global) for you to use directly. These statistical charts show log items including the request size, success rate, error rate, latency, number of applications that call an API, error statistics, top groups, top APIs, and top latencies.

# 2 Use the Log Service to view API logs

## 2.1 Configure the Log Service

Before using this function, make sure that you have subscribed to the log service and created a project and a logstore. Click here to create a project and logstore.

You can configure the Log Service on the API Gateway console or Log Service console.

## 2.1.1 Configure the Log Service on the API Gateway console

1) Open API Gateway Console and choose "Publish APIs" > "Log Manage" and select the region of your service. In the following figure, China East 1 is used as an example.

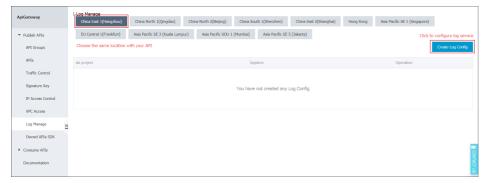

2) Click "Create Log Config" to display the log configuration page.

| Create Log Config |                         |         |       | $\times$ |
|-------------------|-------------------------|---------|-------|----------|
| Region:           | China East 1 (Hangzhou) |         |       |          |
| *Project Name:    | T                       | Refresh |       |          |
| *LogStore Name:   | •                       | Refresh |       |          |
|                   |                         |         |       |          |
|                   |                         |         | OK Ca | incel    |

3) Select the project or logstore where the log service is required. If no options are available, click

"Authorize Log Service Log Write Operation", and then grant the authority to access your cloud resources.

| ptain the required permissions  | permissions, please go to the RAM Console. Role Management. If you do not configure it correctly, the following role: Log will not be able to<br>3. |
|---------------------------------|----------------------------------------------------------------------------------------------------|
| Log needs your permi            | ission to access your cloud resources.                                                                                                    |
| Authorize Log to use the follow | wing roles to access your cloud resources.                                                                                                    |
|                                 |                                                                                                    |
| AliyunLogArchiveR               |                                                                                                    |
|                                 | will use this role to access your resources in other services.                                                                                      |
| Description: Log Service v      |                                                                                                    |

4) After you confirm the authorization, the API Gateway is successfully associated with the log service.

5) Enable the indexing function to complete the configuration.

## 2.1.2 Configure the log service on the Log Service console

For details, see Access logs of API Gateway.

After the configuration is complete, your API calls can be recorded in the logstore for the log service.

## 2.2 View logs

Open API Gateway console and choose "Publish APIs" > "Log Manage" > "Access Log" to go to the log console. Search for call logs online according to Query syntax, as shown in the following figure.

| and apUid: 71         5         15           .2         0         11:33:15         11:35:45         11:38:15           Total Count:1         Status:The results are accurate.         Raw Data         Graph           Quick Analysis          Tme ▲         Content ↓           ap(GroupUid         1         02-28 11:45:50                                                                                                    |                                     | -28 11:4E Search |
|----------------------------------------------------------------------------------------------------|-------------------------------------|------------------|
| 0         11:30:57         11:33:15         11:35:45         11:38:15           Raw Data         Graph         Total Count:1 Status:The results are accurate.           ApiGroupName          Content →           apiGroupViame         1         02:28 11:45:50         source :: log, service :: log, servi                                                                                                    | 11:40:45 11:43:15                   |                  |
| Kaw Data     Graph       Analysis                                                                                                    | 11:40:45 11:43:15                   |                  |
| Kaw Data     Graph       Analysis     ✓       Analysis     ✓       apiGroupName     1       apiGroupName     1                                                                                                    |                                     | 11:45:           |
| Raw Data     Graph       uuck Analysis        apiGroupName     1       apiGroupName     1                                                                                                    |                                     |                  |
| kulck Analysis     <     Time Image     Content Image       apiGroupName     1     02-28 11:45:50     _source                                                                                                    |                                     |                  |
| apiGroupUid<br>apiGroupUid<br>ap |                                     | ela de           |
| apidnoupvame topic<br>apiGroupUid apiGroupVame: test<br>apiGroupUid 200° 57746a3<br>apiName apiStapUid:<br>apiName apiStapUid:<br>apiUd apild: 799° b84<br>apild:                                                                                                    |                                     | ₩ @              |
| apiGroupUid apiGroupUid apiGroupViame: test<br>apiGroupUid: 201 p7748a3<br>apiName apiStapaName: GetUere<br>apiUid apiUid: 7991 b84<br>appid: 5001 p791 b84<br>appid: 5001 p791 b84<br>appid: 5001 p791 b84                                                                                                    |                                     |                  |
| apName apStapAtame : apStapAtame :<br>apIUd apUd apUd :<br>apIUd apUd :                                                                                                    |                                     |                  |
| apiName apiStageNiame :<br>apiUld apiUld apiliti 799 b84<br>apiliti 799 b84                                                                                                    |                                     |                  |
| apiUid apiUid: 7791 b84<br>applid:<br>applid:                                                                                                    |                                     |                  |
| appld :                                                                                                    |                                     |                  |
| annliama                                                                                                    |                                     |                  |
|                                                                                                    |                                     |                  |
| clientlp: 10 15                                                                                                    | have all all sources and the second |                  |
| appName domain : 2******* 4€ 3-cn-hang<br>errorMessage : OK                                                                                                    | nou.aiiciouoapi.com                 |                  |
| exception :<br>serviceLatency http://dtb.dc.GET                                                                                                    |                                     |                  |

You can also log on to the Log Service console to view logs. For details, see Query logs.

## 2.3 View predefined reports

Predefined reports are statistical reports preset on the API Gateway to facilitate log statistics collection. Open API Gateway console and choose "Publish APIs" > "Log Manage" > "Access Log" to view the predefined reports. You can also view these predefined logs on the Log Service console.

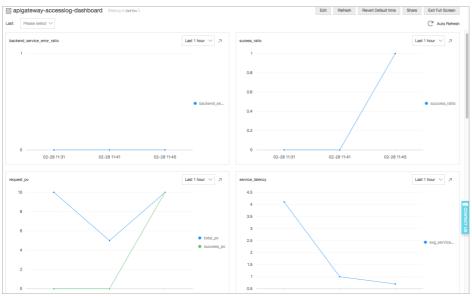

## 2.4 Custom query reports

You can define query reports to meet your own business requirements. For details, see Dashboard.

## 3 Maintain logs

Open API Gateway Console and choose "Publish APIs" > "Log Manage" to modify or delete log

configuration.

- **Modify Config**: Change the project or logstore for the log service. Then API call logs are written in the new logstore, but historical logs are still saved in the original logstore and not migrated to the new logstore.
- **Delete Config**: Delete the mapping between the API Gateway and log service. The API call logs are no longer synchronized to the log service, but the historical logs in the logstore are not deleted.

## ApiGateway\_RAM

The API gateway and Alibaba Cloud Resource Access Management (RAM) are integrated to enable multiple employees in an enterprise to perform permission-based API management. The API provider can create sub-accounts for employees and allow different employees to manage different APIs.

- By using the RAM, employees can use the sub-accounts to view, create, manage, and delete API groups, APIs, authorizations, and throttling policies. However, the sub-accounts are not the owner of resources, whose operation permissions may be revoked by the primary account at any time.
- Before reading this document, make sure that you have carefully read RAM help manual and API gateway API manual.
- Skip this section if you do not have such service scenarios.

You can use the RAM console or API to add operations.

## Part 1: Policy management

The authorization policy (Policy) describes authorization content. This content contains several basic elements, including Effect, Resource, Action, and Condition.

## System authorization policy

Two system permissions, AliyunApiGatewayFullAccess, and AliyunApiGatewayReadOnlyAccess, have been preset at the API gateway. You can see RAM console-policy management to check the

|               | КАМ       | Policy management                        |                                         | Create Autonization Policy | D Heiresi |
|---------------|-----------|------------------------------------------|-----------------------------------------|----------------------------|-----------|
|               | Dashboard |                                          |                                         |                            |           |
|               | Users     | System Policy Custom Policy              |                                         |                            |           |
|               | Groups    | Policy Name or Description \$ APIGateway | Search                                  |                            |           |
|               | Policies  |                                          |                                         |                            |           |
|               |           | Authorization Policy Name                | Description                             | Number of References       | Actions   |
| Roles         |           | AliyunApiGatewayFullAccess               | Administrator privilege for API Gateway | 1                          | View      |
|               | Settings  | AliyunApiGatewayReadOnlyAccess           | Read only privilege for API Gateway     | 1                          | View      |
| permissions.! | =         |                                          |                                         |                            |           |

- AliyunApiGatewayFullAccess: It is an administrator privilege which can be used to manage all resources under the primary account, including API groups, APIs, throttling policies, and applications.
- AliyunApiGatewayReadOnlyAccess: It is used to view all resources under the primary account, including API groups, APIs, throttling policies, and applications, but cannot operate on them.

### Custom authorization policy

You can customize management permissions precisely to an operation or resource as needed. For example, you can customize the edition permission for API GetUsers. You can check the defined custom authorization in RAM console-policy management-custom authorization policy.For more information about how to view, create, modify, and delete a custom authorization, see Authorization policy management.

For more information about how to enter the authorization policy content, see Policy basic elements, Policy syntax structure, and authorization policy described as follows.

## Part 2: Authorization policy

An authorization policy is a set of permissions described in the policy language. After an authorization policy is attached to a user or a group, the user or all users in the group can acquire the access permissions specified in the policy.

For more information about how to enter the authorization policy content, see Policy basic elements and Policy syntax structure.

Example:

```
{
  "Version": "1",
  "Statement": [
  {
  "Action": "apigateway:Describe*",
  "Resource": "*",
  "Effect": "Allow"
  }
 ]
}
```

This example indicates that all the view operations are allowed.

#### Action (operation name list) format:

```
"Action":"<service-name>:<action-name>"
```

Among them:

- service-name indicates the Alibaba Cloud product name. Set this parameter to apigateway.
- action-name indicates the API name. See the following table. You can also enter the wildcards \*.

"Action": "apigateway:Describe\*" indicates all the view operations. " Action": "apigateway:\*" indicates all operations of the API gateway.

## Part 3: Resource (operation object list)

A resource usually indicates an operation object, which can be API groups, throttling policies, and applications in the API gateway. The format is as follows:

acs:<service-name>:<region>:<account-id>:<relative-id>

Among them:

- **acs** is the abbreviation of Alibaba Cloud Service, indicating the Alibaba Cloud public cloud platform.
- service-name indicates the Alibaba Cloud product name. Set this parameter to apigateway.
- region indicates the region. You can also enter the wildcards \* which indicate all regions.
- **account-id** indicates the account ID, such as 1234567890123456. You can also enter the wildcards \*.
- **relative-id** indicates the resource description related to the API gateway. The format is similar to a tree-like structure of a file path.

Example:

acs:apigateway:\$regionid:\$accountid:apigroup/\$groupId

Writing:

acs:apigateway:\*:\$accountid:apigroup/

Check the following table by referring to API manual of the API gateway.

| Action-Name              | Resource                                                                    |
|--------------------------|-----------------------------------------------------------------------------|
| AbolishApi               | acs:apigateway:\$regionid:\$accountid:apigroup<br>/\$groupId                |
| AddTrafficSpecialControl | acs:apigateway:\$regionid:\$accountid:trafficco<br>ntrol/\$trafficcontrolid |
| CreateApi                | acs:apigateway:\$regionid:\$accountid:apigroup<br>/\$groupId                |
| CreateApiGroup           | acs:apigateway:\$regionid:\$accountid:apigroup<br>/*                        |

| CreateTrafficControl           | acs:apigateway:\$regionid:\$accountid:trafficco<br>ntrol/*                                                                                         |
|--------------------------------|----------------------------------------------------------------------------------------------------|
| DeleteAllTrafficSpecialControl | acs:apigateway:\$regionid:\$accountid:trafficco<br>ntrol/\$trafficcontrolid                                                                        |
| DeleteApi                      | acs:apigateway:\$regionid:\$accountid:apigroup<br>/\$groupId                                                                                       |
| DeleteApiGroup                 | acs:apigateway:\$regionid:\$accountid:apigroup<br>/\$groupId                                                                                       |
| DeleteDomain                   | acs:apigateway:\$regionid:\$accountid:apigroup<br>/\$groupId                                                                                       |
| DeleteDomainCertificate        | acs:apigateway:\$regionid:\$accountid:apigroup<br>/\$groupId                                                                                       |
| DeleteTrafficControl           | acs:apigateway:\$regionid:\$accountid:trafficco<br>ntrol/\$trafficcontrolId                                                                        |
| DeleteTrafficSpecialControl    | acs:apigateway:\$regionid:\$accountid:trafficco<br>ntrol/\$trafficcontrolId                                                                        |
| DeployApi                      | acs:apigateway:\$regionid:\$accountid:apigroup<br>/\$groupId                                                                                       |
| DescribeApi                    | acs:apigateway:\$regionid:\$accountid:apigroup<br>/\$groupId                                                                                       |
| DescribeApiError               | acs:apigateway:\$regionid:\$accountid:apigroup<br>/\$groupId                                                                                       |
| DescribeApiGroupDetail         | acs:apigateway:\$regionid:\$accountid:apigroup<br>/\$groupId                                                                                       |
| DescribeApiGroups              | acs:apigateway:\$regionid:\$accountid:apigroup<br>/*                                                                                               |
| DescribeApiLatency             | acs:apigateway:\$regionid:\$accountid:apigroup<br>/\$groupId                                                                                       |
| DescribeApiQps                 | acs:apigateway:\$regionid:\$accountid:apigroup<br>/\$groupId                                                                                       |
| DescribeApiRules               | acs:apigateway:\$regionid:\$accountid:apigroup<br>/\$groupId                                                                                       |
| DescribeApis                   | acs:apigateway:\$regionid:\$accountid:apigroup<br>/\$groupId                                                                                       |
| DescribeApisByRule             | acs:apigateway:\$regionid:\$accountid:trafficco<br>ntrol/\$trafficcontrolId<br>oracs:apigateway:\$regionid:\$accountid:secret<br>key/\$secretKeyId |
| DescribeApiTraffic             | acs:apigateway:\$regionid:\$accountid:apigroup<br>/\$groupid                                                                                       |
| DescribeAppsByApi              | acs:apigateway:\$regionid:\$accountid:apigroup<br>/\$groupId                                                                                       |
| AddBlackList                   | acs:apigateway:\$regionid:\$accountid:blacklist/                                                                                                   |
|                                |                                                                                                    |

|                              | *                                                                                                    |
|------------------------------|----------------------------------------------------------------------------------------------------|
| DescribeBlackLists           | acs:apigateway:\$regionid:\$accountid:blacklist/<br>*                                                                                                    |
| DescribeDeployedApi          | acs:apigateway:\$regionid:\$accountid:apigroup<br>/\$groupId                                                                                                    |
| DescribeDeployedApis         | acs:apigateway:\$regionid:\$accountid:apigroup<br>/\$groupId                                                                                                    |
| DescribeDomain               | acs:apigateway:\$regionid:\$accountid:apigroup<br>/\$groupId                                                                                                    |
| DescribeDomainResolution     | acs:apigateway:\$regionid:\$accountid:apigroup<br>/\$groupId                                                                                                    |
| DescribeHistoryApi           | acs:apigateway:\$regionid:\$accountid:apigroup<br>/\$groupId                                                                                                    |
| DescribeHistoryApis          | acs:apigateway:\$regionid:\$accountid:apigroup<br>/*                                                                                                    |
| DescribeRulesByApi           | acs:apigateway:\$regionid:\$accountid:group/\$<br>groupId                                                                                                    |
| DescribeSecretKeys           | acs:apigateway:\$regionid:\$accountid:secretke<br>y/*                                                                                                    |
| DescribeTrafficControls      | acs:apigateway:\$regionid:\$accountid:trafficco<br>ntrol/*                                                                                                    |
| ModifyApi                    | acs:apigateway:\$regionid:\$accountid:apigroup<br>/\$groupId                                                                                                    |
| ModifyApiGroup               | acs:apigateway:\$regionid:\$accountid:apigroup<br>/\$groupId                                                                                                    |
| ModifySecretKey              | acs:apigateway:\$regionid:\$accountid:secretke<br>y/\$secretKeyId                                                                                                    |
| RecoverApiFromHistorical     | acs:apigateway:\$regionid:\$accountid:apigroup<br>/\$groupId                                                                                                    |
| RefreshDomain                | acs:apigateway:\$regionid:\$accountid:apigroup<br>/\$groupId                                                                                                    |
| RemoveAccessPermissionByApis | acs:apigateway:\$regionid:\$accountid:apigroup<br>/\$groupId                                                                                                    |
| RemoveAccessPermissionByApps | acs:apigateway:\$regionid:\$accountid:apigroup<br>/\$groupId                                                                                                    |
| RemoveAllBlackList           | acs:apigateway:\$regionid:\$accountid:blacklist/<br>*                                                                                                    |
| RemoveApiRule                | acs:apigateway:\$regionid:\$accountid:apigroup<br>/\$groupId(acs:apigateway:\$regionid:\$accountid<br>d:secretkey/\$secretKeyId<br>oracs:apigateway:\$regionid:\$accountid:trafficcontrol/\$trafficcontrolId) |
| RemoveAppsFromApi            | acs:apigateway:\$regionid:\$accountid:apigroup                                                                                                    |

|                           | /\$groupId                                                                                                    |
|---------------------------|----------------------------------------------------------------------------------------------------|
| RemoveBlackList           | acs:apigateway:\$regionid:\$accountid:blacklist/<br>\$blacklistid                                                                                                    |
| SetAccessPermissionByApis | acs:apigateway:\$regionid:\$accountid:apigroup<br>/\$groupId                                                                                                    |
| SetAccessPermissions      | acs:apigateway:\$regionid:\$accountid:apigroup<br>/\$groupId                                                                                                    |
| SetApiRule                | acs:apigateway:\$regionid:\$accountid:apigroup<br>/\$groupId(acs:apigateway:\$regionid:\$accounti<br>d:secretkey/\$secretKeyId<br>oracs:apigateway:\$regionid:\$accountid:trafficc<br>ontrol/\$trafficcontroIId) |
| SetDomain                 | acs:apigateway:\$regionid:\$accountid:apigroup<br>/\$groupId                                                                                                    |
| SetDomainCertificate      | acs:apigateway:\$regionid:\$accountid:apigroup<br>/\$groupId                                                                                                    |
| SwitchApi                 | acs:apigateway:\$regionid:\$accountid:apigroup<br>/\$groupId                                                                                                    |
| CreateSecretKey           | acs:apigateway:\$regionid:\$accountid:secretke<br>y/*                                                                                                    |
| DeleteSecretKey           | acs:apigateway:\$regionid:\$accountid:secretke<br>y/\$secretKeyId                                                                                                    |

# Apigateway\_VPC

Alibaba Cloud Virtual Private Cloud (VPC) helps you establish an isolated network environment and customize the IP address range, network segment, route table, and gateway. In addition, you can implement interconnection between VPC and traditional IDC through a leased line, VPN, or GRE to build hybrid cloud services.

The API gateway also supports open APIs for your service deployed in a VPC instance. Before reading this document, make sure that you have understood how to use VPC.

If your backend service works in a VPC instance, you must authorize the API gateway to open corresponding APIs. The process of creating an API is as follows:

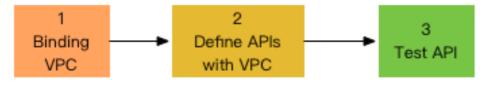

## 1 Authorize and bind a VPC instance

In a VPC environment, you must authorize the API gateway so that it can access the service in your VPC. During authorization, you must specify the resource and port which the API gateway can access, such as port 443 of Server Load Balancer and port 80 of ECS.

- After the authorization succeeds, the API gateway accesses resources in the VPC instance through the intranet.
- This authorization is only used for the API gateway to access corresponding backend resources.
- The API gateway cannot access unauthorized resources or ports.

For example, if only port 80 of Server Load Balancer 1 in VPC 1 is authorized to the API gateway, the API gateway can only access this port.

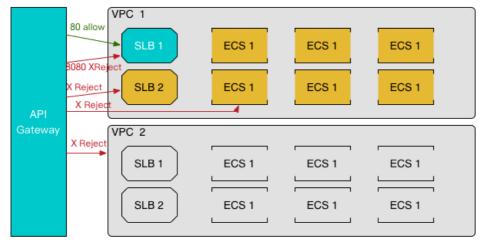

## 1.1 Prepare for a VPC environment

(1) Buy Server Load Balancer and ECS instances in the VPC environment and build the service. For more information, see VPC user manual.

(2) Query the VPC information. Prepare the following VPC information:

- VPC ID: Indicates the ID of the VPC where your backend service is located.
- Instance ID: Indicates the ID of the instance of your backend service. The instance can be an ECS instance or a Server Load Balancer instance. If a Server Load Balancer instance is used, enter its instance ID.
- Port number: Indicates the number of the port that calls your backend service.

## 1.2 Authorize the API gateway for access

Click API Gateway Console > Open API > Authorize VPC, and then click Create Authorization.

| ApiGateway      | VPC Access List<br>China East 1(Hangzhou) | China North 1(Qingdao)  | China North 2(Beijing) | China South 1(Shenzhen)    | China East 2(Shanghai) |  |  |
|-----------------|-------------------------------------------|-------------------------|------------------------|----------------------------|------------------------|--|--|
| ✓ Publish APIs  | Hong Kong Singapore                       | EU Central 1(Frankfurt) |                        |                            |                        |  |  |
| API Groups      |                                           |                         |                        |                            | Create VPC Access      |  |  |
| APIs            | VPC Access Name                           | Vpc Id Instance Id      | Port Tim               | ne Created Operation       | n                      |  |  |
| Traffic Control |                                           |                         |                        |                            |                        |  |  |
| Signature Key   | You have not created any VPC access       |                         |                        |                            |                        |  |  |
| VPC Access      |                                           |                         |                        |                            |                        |  |  |
| Owned APIs SDK  |                                           |                         |                        | T-1-1-0                    |                        |  |  |
| Consume APIs    |                                           |                         |                        | Total of 0 entries, 10 dis | played per page < 1 >  |  |  |

Go to the authorization page and enter corresponding information.

- VPC name: Indicates the name of the authorization, which is used to select the backend address when an API is created. Make sure that this name is unique to facilitate further management.

| Create VPC Access |                                                                                                    | ×  |
|-------------------|----------------------------------------------------------------------------------------------------|----|
| Region:           | China East 1 (Hangzhou)                                                                                                    |    |
| *VPC Access Name: |                                                                                                    |    |
|                   | It may contain Chinese characters, English letters, numbers, and English-<br>style underlines. It must start with a letter or Chinese character and be 4-<br>characters long |    |
| *VPC Id:          | VPC instances                                                                                                    |    |
|                   | It may contain English letters, numbers, and English-style underlines. It must start with a letter and be 6-20 characters long, for example: vpc-uf657qec7lx42xxxxx          |    |
| *Instance Id:     |                                                                                                    |    |
|                   | It may contain English letters, numbers, and English-style underlines. It must start with a letter and be 6-20 characters long, for example: i-uf6bzcg1pr4oxxxxxx            |    |
| *Instance Port:   |                                                                                                    |    |
|                   | It must be numbers and 2-6 characters long, for example: 80                                                                                                    |    |
|                   |                                                                                                    |    |
|                   | OK Canc                                                                                                    | el |

Click **OK** to complete the authorization.

Repeat the preceding steps if you have multiple VPC instances or need to authorize multiple instances and ports.

## 2 Create an API

The process for creating an API is the same as that for creating other APIs. For more information, see

#### Create an API.

When selecting the backend service address:

- VPC channel: Set this parameter to Use VPC channel.
- VPC authorization: Select the created authorization as required.

Configuration of other parameters for the API is consistent with that for other APIs.

| Backend Service<br>Type | O HTTP/HTTPS ○ Functi                                      | Compute                                                        |                          |
|-------------------------|------------------------------------------------------------|----------------------------------------------------------------|--------------------------|
| Backend VPC<br>Access   | Enable                                                     | ¢                                                              |                          |
| VPC Access              |                                                            | Create VPC Access                                              |                          |
| Backend Request<br>Path | The backend request path m<br>example: /getUserInfo/[userI | st contain the Parameter Path in the backend service parameter | within brackets ([]). Fo |
| HTTP Method             | GET                                                        | ¢                                                              |                          |
| Backend Timeout         | 100 ms                                                     |                                                                |                          |
| Mock                    | Mock Enable                                                | ¢                                                              |                          |
| Mock Result             | 01010                                                      |                                                                |                          |

Save the configuration. The API creation is complete.

# 3 Authorize a security group

**Optional**: You can skip this step if you use Server Load Balancer at the backend and have not modified the ECS security group authorization policy.

If ECS serves as the backend service of your API and you have modified the intranet inbound access policy of the security group, you must add an access policy to enable access of the following IP segments (configure the IP segments based on the region where the service is located).

| Region                        | Direction        | IP address       |
|-------------------------------|------------------|------------------|
| China East 1(Hangzhou)        | Intranet inbound | 100.104.13.0/24  |
| China North 2(Beijing)        | Intranet inbound | 100.104.106.0/24 |
| China South 1(Shenzhen)       | Intranet inbound | 100.104.8.0/24   |
| China East 2(Shanghai)        | Intranet inbound | 100.104.8.0/24   |
| Hong Kong                     | Intranet inbound | 100.104.175.0/24 |
| Asia Pacific SE 1 (Singapore) | Intranet inbound | 100.104.175.0/24 |
| EU Central 1(Frankfurt)       | Intranet inbound | 100.104.72.0/24  |

| Asia Pacific SE 3 (Kuala<br>Lumpur) | Intranet inbound | 100.104.112.0/24   |
|-------------------------------------|------------------|--------------------|
| Asia Pacific SOU 1 (Mumbai)         | Intranet inbound | 100.104.233.0/24   |
| Asia Pacific SE 5 (Jakarta)         | Intranet inbound | 100.104.72.0/24    |
| Asia Pacific NE 1 (Tokyo)           | Intranet inbound | 100.104.188.0/24   |
| Asia Pacific SE 2 (Sydney)          | Intranet inbound | 100.104.143.192/26 |

## 4 Test the API

You can test your API using the following methods:

- Debug the API
- Download the SDK
- Use the API to call the Demo

## **5** Revoke authorization

If the authorized resource or port does not provide services, delete the corresponding authorization.

# 5 FAQ

### Is there an extra cost for using this function?

No. This function is free of charge and no extra cost is required.

### Can I bind multiple VPC instances?

Yes. You can add multiple authorizations if your backend service works in multiple VPC instances.

### Why cannot I authorize my VPC?

Make sure that the VPC ID, instance ID, and port number are correct and that the authorization policy and VPC are within the same region.

## If I authorize the API gateway, is my VPC secure?

If you authorize the API gateway to access your VPC, the network between the gateway and VPC is connected. Security restrictions are implemented, and VPC security issues will not occur.

- 1. Security control authorization: Only the owner of the VPC can perform authorization.
- 2. Exclusive channel between the API gateway and VPC after authorization: Other persons cannot use this channel.
- 3. Authorization for the port of a certain resource: The gateway does not have the permission to access other ports or resources.

# **Configure Mock**

A project is typically developed by multiple partners working together toward a specific target. The interdependence among the various stakeholders often restricts individual members during the process, and misunderstandings may adversely influence the development process or even impact the project timing. Mock can be used early in the project development cycle to simulate activities and project results. This can greatly reduce miscommunication and misunderstanding among team members in the project development and greatly improve the development efficiency.

API Gateway supports simple configuration in Mock mode.

## **Configure a Mock**

 HTTP(s) Service 
 VPC 
 FunctionCompute 
 Mock Backend Service Type You have used Mock, it won't invoke your backend service, please end Aone App Name Enter the backend aone app na cording to security department, internal user provide A<sup>PI</sup> must submit application security review. Otherwise, you can't publish your API. Ie modifing the backend url, you should modify the backend application at the same time. If the two do not match, causing security prot Mock Configuration HTTP Status Code: Mock Header Header Name + Add Item Backend Service Parameter Configuration Backend Param Name Backend Param Loca Frontend Param Type Prev Next

Click API Edition > Basic Backend Definitions to configure the Mock.

#### 1.Enter the Mock response result

You can enter the actual response result in the Mock response result field. Currently, the system supports Mock response results in JSON, XML, and text formats. For example:

```
"result"
:title":"Mock test for API Gateway
```

Save the Mock configuration and **release** it to the testing or production environment for debugging based on your needs. You can also debug on the API debugging page.

#### 2. Enter response statusCode

The following table lists the valid values of statusCode. Format and status of HTTP 1.1 response status codes are supported. If you specify a statusCode that is not listed in the following table, the system reports an error indicating that the parameter is invalid.

| http code | http message                  |
|-----------|-------------------------------|
| 200       | ОК                            |
| 201       | Created                       |
| 202       | Accepted                      |
| 203       | Non-Authoritative Information |
| 204       | No Content                    |
| 205       | Reset Content                 |
| 206       | Partial Content               |
| 300       | Multiple Choices              |
| 301       | Moved Permanently             |
| 302       | Found                         |
| 303       | See Other                     |
| 304       | Not Modified                  |
| 305       | Use Proxy                     |
| 306       | (Unused)                      |
| 307       | Temporary Redirect            |
| 400       | Bad Request                   |
| 401       | Unauthorized                  |
| 402       | Payment Required              |
| 403       | Forbidden                     |
| 404       | Not Found                     |
| 405       | Method Not Allowed            |
| 406       | Not Acceptable                |
| 407       | Proxy Authentication Required |
| 408       | Request Timeout               |

| 409 | Conflict                        |
|-----|---------------------------------|
| 410 | Gone                            |
| 411 | Length Required                 |
| 412 | Precondition Failed             |
| 413 | Request Entity Too Large        |
| 414 | Request-URI Too Long            |
| 415 | Unsupported Media Type          |
| 416 | Requested Range Not Satisfiable |
| 417 | Expectation Failed              |
| 450 | Parameter Requried              |
| 451 | Method Connect Exception        |
| 500 | Internal Server Error           |
| 501 | Not Implemented                 |
| 502 | Bad Gateway                     |
| 503 | Service Unavailable             |
| 504 | Gateway Timeout                 |
| 505 | HTTP Version Not Supported      |
|     |                                 |

#### 3. Define a Mock header

API Gateway supports custom Mock headers and duplicate header names. The value of a header name cannot be empty and may only contain numbers, letters, underscores (\_), and hyphens (-). The value of a header cannot be empty.

## Remove a Mock

To remove a Mock, configure a different backend service. The value of the Mock response result is not removed and you can use the value for the next Mock setting. You need to **release** the change. A change takes effect only after being released.

# Create APIs by Importing Swagger

Swagger is a specification used to describe API definitions, and is widely used to define and describe

 
 Ap/Gateway
 I API List
 I apple test

 • Publish APIs API Groups

 Enter the complete API name
 Search

 Enter the complete API name
 Cestar API
 Cestar API

 API Groups

 API Arme
 Vability
 Group (AI)
 Description

 Last Modified
 Stage (AI)
 Cestar API
 Cestar API

 APIs

 API Name

 Vability
 Group (AI)
 Description

 Last Modified
 Stage (AI)
 City
 Cestar API

 Tartilic Control

 Http:DeleteBilit

 Puble
 NET\_DEMO\_TEST
 Http:DeleteBilit
 Puble
 NET\_DEMO\_TEST
 Http:DeletBilit
 Puble
 NET\_DEMO\_TEST
 Http:DeletBilit
 Puble
 NET\_DEMO\_TEST
 Http:DeletBilit
 Puble
 NET\_DEMO\_TEST
 Http:DeletBilit
 Caterrated
 Code pro
 Test
 Code pro
 Delete
 Caterrated
 Code pro
 Caterrated
 Code pro
 Caterrated
 Code pro
 Caterrate
 Caterrated
 Code pro
 Caterrate
 Caterrated
 Code pro
 Caterrate
 Caterrated
 Code pro
 Caterrate
 Caterrated
 Code pro
 Caterrate
 Caterrated
 Code pro
 Caterrate
 Caterrated
 Code pro
 Caterrated
 Caterrated
 Code pro
 Caterrate
 Caterrated
 Code pro
 Caterrate
 Caterrated
 Code pro
 Caterrate
 Caterrated
 Code pro
 Caterrate
 Caterrated
 Caterrated
 Caterrated
 Code pro
 Caterrated
 Caterrated
 Caterrated
 Caterrated
 Caterrated
 Caterrated
 Caterrate
 Caterrated
 Caterrated
 Caterrate

APIs for backend services. You can now create APIs by importing Swagger 2.0 files into API Gateway. For more information, see **ImportSwagger**, or operate in the console, as in the following figure:

The API Gateway Swagger extension is based on Swagger 2.0. You can create the Swagger definition for API entities, and import the Swagger file into API Gateway for bulk creations or updating API entities. By default, API Gateway supports Swagger 2.0, which is compatible with most Swagger specifications. However, these Swagger versions have some differences. For more information, see Swagger Compatibility Reference.

This topic describes API Gateway extensions based on Swagger, and provides related examples to describe implementation.

Note: All parameters and valid values in Swagger are case-sensitive.

## 1. Swagger extensions:

The Swagger extensions are used to extend native Swagger Operation Object, providing features such as authentication, parameter mapping, and backend services. In addition, these extensions include the support for processing the ANY method in order to respond to requests made through any HTTP method.All extensions begin with x-aliyun-apigateway-, which are described as follows:

## 1.1 x-aliyun-apigateway-auth-type: authentication type

The authentication type is applied to **Operation Object**. The extension is used to specify the API authentication type.

Value range :

- APP (Default): the application authentication for Alibaba Cloud API Gateway.
- ANONYMOUS: Anonymous

#### Example:

... paths: 'path/': get: x-aliyun-apigateway-auth-type: ANONYMOUS ...

# 1.2 x-aliyun-apigateway-paramater-handling: API mapping relationship

The API mapping relationship applied to the **Operation Object**, is used to specify the mapping relationship between the request parameters and the backend service parameters. When you select PASSTHROUGH as the mapping relationship, the **Parameter Object**does not support x-aliyun-apigateway-backend-location and x-aliyun-apigateway-backend-name properties.

#### Value range :

- PASSTHROUGH (Default): the request parameter passthrough.
- MAPPING: the request parameter mapping.

#### Example:

... paths: 'path/': get: x-aliyun-apigateway-paramater-handling: MAPPING ...

## 1.3 x-aliyun-apigateway-backend: backend type

The backend type applied to **Operation Object**. The parameter is used to specify backend service information. According to the backend service type, the specific properties are as follows:

## 1.3.1 Backend service type: HTTP

The HTTP backend type is used to configure the service address to achieve direct backend service access.

#### Property description:

| Property name | Туре   | Description                                                           |
|---------------|--------|-----------------------------------------------------------------------|
| type          | string | Required. The value is HTTP.                                          |
| address       | string | Required. The address of the backend service.                         |
| path          | string | Required. The path of the backend service. Support the path variable. |
| method        | string | Required. The backend request method.                                 |
| timeout       | int    | Optional. The default value is 10,000. The property value             |

| range is[500,30000] |
|---------------------|
|---------------------|

Example:

... x-aliyun-apigateway-backend: type: HTTP address: http://10.10.100.2:8000 path: "/users/{userId}" method: GET timeout: 7,000 ...

## 1.3.2 Backend service type: HTTP-VPC

The HTTP-VPC backend type is deployed when the backend service is running in the VPC network. You need to **Create a VPC authorization**, and then import through the VPC authorized name.

Property description:

| Property name | Туре   | Description                                                                         |
|---------------|--------|-------------------------------------------------------------------------------------|
| type          | string | Required. The value is HTTP-<br>VPC.                                                |
| vpcAccessName | string | Required. The VPC network name that is used by the backend service.                 |
| path          | string | Required. Specify the<br>backend service path.<br>Support the path variable.        |
| method        | string | Required. The backend request method.                                               |
| timeout       | int    | Optional. The default value is<br>10,000. The property value<br>range is[500,30000] |

#### Example:

```
...
x-aliyun-apigateway-backend:
type: HTTP_VPC
vpcAccessName: vpcAccess1
path: "/users/{userId}"
method: GET
timeout: 10,000
...
```

### 1.3.3 Backend service type: FC

The FC backend type is used to configure the service address to Function Compute backend service access.

#### Property description:

|              | Property name | Туре                                       | De<br>scr<br>ipt<br>io<br>n |
|--------------|---------------|--------------------------------------------|-----------------------------|
| type         | string        | Required ; The value is FC                 |                             |
| fcRegion     | string        | Required: The region that FC belongs to    |                             |
| serviceName  | string        | Required: The service name of current FC   |                             |
| functionName | string        | Required : The function name of current FC |                             |
| arn          | string        | Required: Arn of the current FC.           |                             |

#### Example:

```
...
x-aliyun-apigateway-backend:
type: FC
fcRegion: cn-shanghai
serviceName: fcService
functionName: fcFunction
arn: acs:ram::11111111:role/aliyunapigatewayaccessingfcrole
```

### 1.3.4 Backend service type: MOCK

The MOCK backend type is used to simulate the backend service call by returning the default response.

#### Property description:

| Property name | Туре   | Description                            |
|---------------|--------|----------------------------------------|
| type          | string | Required. The value is MOCK.           |
| mockResult    | string | Required. The response result of MOCK. |

#### Example:

```
...
x-aliyun-apigateway-backend:
type: MOCK
mockResult: mock resul sample
...
```

# 1.4 x-aliyun-apigateway-Constant-parameters: constant parameters

A constant parameter applied to **Operation Object** is used to specify the parameter applied to the backend service.

Property description:

| Property name | Туре   | Description                                                                     |
|---------------|--------|---------------------------------------------------------------------------------|
| backendName   | string | Required. The backend parameter name.                                           |
| value         | string | Required. The constant value.                                                   |
| location      | String | Required. The location of the constant parameter. You can specify[query,header] |
| description   | string | Optional. The description of the constant parameter.                            |

#### Example:

```
x-aliyun-apigateway-constant-parameters:
- backendName: swaggerConstant
value: swaggerConstant
location: header
description: description of swagger
```

# 1.5 x-aliyun-apigateway-system-parameters: the backend service parameters.

A backend service parameter applied to **Operation Object** is used to define the system parameters of the API backend service.

#### Property description:

| Property name | Туре   | Description                                                                     |
|---------------|--------|---------------------------------------------------------------------------------|
| systemName    | string | Required. The system parameter name.                                            |
| backendName   | string | Required. The backend parameter name.                                           |
| location      | String | Required. The location of the constant parameter. You can specify[query,header] |

#### Example:

```
...
x-aliyun-apigateway-system-parameters:
- systemName: CaAppId
backendName: appId
location: header
```

# 1.6 x-aliyun-apigateway-backend-location: the backend parameter location.

The backend parameter location is applied **Parameter Object**. The property applies only when the setting is x-aliyun-apigateway-paramater-handling: MAPPING. After the parameter mapping is set, the property is used to specify the parameter location when the backend service sends a request.

Value range :

- path
- header
- query
- formData

#### Example:

```
...
parameters:
- name: swaggerHeader
in: header
required: false
type: number
format: double
minimum: 0.1
maximum: 0.5
x-aliyun-apigateway-backend-location: query
x-aliyun-apigateway-backend-name: backendQuery
...
```

# 1.7 x-aliyun-apigateway-backend-name: the backend parameter name.

The backend parameter name is applied to **Parameter Object**. This property applies only when the setting is x-aliyun-apigateway-paramater-handling: MAPPING. After the parameter mapping is set, the property is used to specify the parameter name when the backend service sends a request.

#### Example:

| parameters:                                    |
|------------------------------------------------|
| - name: swaggerHeader                          |
| in: header                                     |
| required: false                                |
| type: number                                   |
| format: double                                 |
| minimum: 0.1                                   |
| maximum: 0.5                                   |
| x-aliyun-apigateway-backend-location: query    |
| x-aliyun-apigateway-backend-name: backendQuery |
|                                                |
|                                                |

## 1.8 x-aliyun-apigateway-any-method: ANY method

The ANY method is applied to **Path Item Object**. The method sets an API to accept any type of HTTP request.

#### Example:

```
...
paths:
'path/':
x-aliyun-apigateway-any-method:
...
...
```

# 2. Compatibility

The differences between API Gateway and the Swagger specification when defining APIs are as follows:

# 2.1 Comparison between Swagger parameter types and original API Gateway type

| Swagger typeAPI Gateway typeSupported verification |  |
|----------------------------------------------------|--|
|----------------------------------------------------|--|

|                                    |         | parameters and rules                     |
|------------------------------------|---------|------------------------------------------|
| - type:integer<br>- format:int32   | Int     | - mininum<br>- maxnum                    |
| - type:integer<br>- format:int64   | Long    | - mininum<br>- maxnum                    |
| - type:number<br>- format:float    | Float   | - mininum<br>- maxnum                    |
| - type:number<br>- format:double   | Doulbe  | - mininum<br>- maxnum                    |
| - type:string                      | String  | - maxLength<br>- enumValues<br>- pattern |
| - type:boolean<br>- format:Boolean | Boolean | -                                        |

# 3. Swagger example

This topic provides three examples of Swagger extensions that are based on API Gateway. The examples cover practically all aspects of the Swagger extensions. You can refer to these examples when you define API entities based on the Swagger extensions.

Note: The examples are only for your reference.

# 3.1 Swagger example with HTTP as the API Gateway backend service

```
swagger: '2.0'
basePath: /
info:
version: '0.9'
title: Aliyun Api Gateway Swagger Sample
schemes:
- http
- https
paths:
'/http/get/mapping/{userId}':
```

get: operationId: case1 schemes: - http - https x-aliyun-apigateway-paramater-handling: MAPPING x-aliyun-apigateway-auth-type: ANONYMOUS x-aliyun-apigateway-backend: type: HTTP address: 'http://www.aliyun.com' path: '/builtin/echo/{userId}' method: get timeout: 10000 parameters: - name: userId in: path required: true type: string - name: swaggerQuery in: query required: false default: '123465' type: integer format: int32 minimum: 0 maximum: 100 - name: swaggerHeader in: header required: false type: number format: double minimum: 0.1 maximum: 0.5 x-aliyun-apigateway-backend-location: query x-aliyun-apigateway-backend-name: backendQuery x-aliyun-apigateway-constant-parameters: - backendName: swaggerConstant value: swaggerConstant location: header description: description of swagger x-aliyun-apigateway-system-parameters: - systemName: CaAppId backendName: appId location: header responses: '200': description: 200 description '400': description: 400 description '/echo/test/post/{userId}': post: operationId: testpost schemes: - http - https x-aliyun-apigateway-paramater-handling: MAPPING x-aliyun-apigateway-backend: type: HTTP address: 'http://www.aliyun.com' path: '/builtin/echo/{backend}' method: post timeout: 10000 consumes: - application/x-www-form-urlencoded parameters: - name: userId required: true in: path type: string x-aliyun-apigateway-backend-name: backend - name: swaggerQuery1 in: query required: false default: '123465' type: integer format: int32 minimum: 0 maximum: 100 x-aliyun-apigateway-enum: 1,2,3 - name: swaggerQuery2 in: query required: false type: string x-aliyun-apigateway-backend-location: header x-aliyun-apigateway-backend-name: backendHeader - name: swaggerHeader in: header required: false type: number format: double minimum: 0.1 maximum: 0.5 x-aliyun-apigateway-backend-location: query x-aliyun-apigateway-backend-name: backendQuery - name: swaggerFormdata in: formData required: true type: string responses: '200': description: 200 description '400': description: 400 description x-aliyun-apigateway-any-method: operationId: case2 schemes: - http - https x-aliyun-apigateway-paramater-handling: MAPPING x-aliyun-apigateway-backend: type: HTTP address: 'http://www.aliyun.com'

path: '/builtin/echo/{abc}' method: post timeout: 10000 parameters: - name: userId in: path required: false default: '123465' type: integer format: int32 minimum: 0 maximum: 100 x-aliyun-apigateway-backend-name: abc x-aliyun-apigateway-backend-location: path responses: '200': description: 200 description '400': description: 400 description

# 3.2 Swagger example with HTTP-VPC as the API Gateway backend service

swagger: '2.0' basePath: / info: version: '0.9' title: Aliyun Api Gateway Swagger Sample schemes: - http - https paths: '/http/get/mapping/{userId}': get: operationId: case1 schemes: - http - https x-aliyun-apigateway-paramater-handling: MAPPING x-aliyun-apigateway-backend: type: HTTP-VPC vpcAccessName: vpcName1 path: '/builtin/echo/{userId}' method: get timeout: 10000 parameters: - name: userId in: path required: true type: string - name: swaggerQuery in: query required: false

default: '123465' type: integer format: int32 minimum: 0 maximum: 100 - name: swaggerHeader in: header required: false type: number format: double minimum: 0.1 maximum: 0.5 x-aliyun-apigateway-backend-location: query x-aliyun-apigateway-backend-name: backendQuery responses: '200': description: 200 description '400': description: 400 description '/echo/test/post': post: operationId: testpost schemes: - http - https x-aliyun-apigateway-paramater-handling: MAPPING x-aliyun-apigateway-backend: type: HTTP-VPC vpcAccessName: vpcName2 path: '/builtin/echo' method: post timeout: 10000 consumes: - application/x-www-form-urlencoded parameters: - name: swaggerQuery1 in: query required: false default: '123465' type: integer format: int32 minimum: 0 maximum: 100 - name: swaggerQuery2 in: query required: false type: string x-aliyun-apigateway-backend-location: header x-aliyun-apigateway-backend-name: backendHeader - name: swaggerHeader in: header required: false type: number format: double minimum: 0.1 maximum: 0.5

x-aliyun-apigateway-backend-location: query x-aliyun-apigateway-backend-name: backendQuery - name: swaggerFormdata in: formData required: true type: string responses: '200': description: 200 description '400': description: 400 description x-aliyun-apigateway-any-method: operationId: case2 schemes: - http - https x-aliyun-apigateway-paramater-handling: PASSTHROUGH x-aliyun-apigateway-backend: type: HTTP-VPC vpcAccessName: vpcName3 path: '/builtin/echo' method: post timeout: 10000 responses: '200': description: 200 description '400': description: 400 description

# 3.3 Swagger example with Function Compute as the API Gateway backend service

swagger: '2.0' basePath: / info: version: '0.9' title: Aliyun Api Gateway Swagger Sample schemes: - http - https paths: '/http/get/mapping/{userId}': get: operationId: case1 schemes: - http - https x-aliyun-apigateway-paramater-handling: MAPPING x-aliyun-apigateway-backend: type: FC fcRegion: cn-shanghai serviceName: fcService functionName: fcFunction

```
arn: acs:ram::11111111:role/aliyunapigatewayaccessingfcrole
parameters:
- name: userId
in: path
required: true
type: string
responses:
'200':
description: 200 description
'400':
description: 400 description
```

# 3.4 Swagger example with MOCK as the API Gateway backend service

```
swagger: '2.0'
basePath: /
info:
version: '0.9'
title: Aliyun Api Gateway Swagger Sample
schemes:
- http
paths:
'/mock/get/mapping/{userId}':
get:
operationId: case1
schemes:
- http
- https
x-aliyun-apigateway-paramater-handling: MAPPING
x-aliyun-apigateway-backend:
type: MOCK
mockResult: mock resul sample
mockStatusCode: 200
mockHeaders:
- name: server
value: mock
- name: proxy
value: GW
parameters:
- name: userId
in: path
required: true
type: string
responses:
'200':
description: 200 description
'400':
description: 400 description
```

## **Environment stage management**

## What is environment management

Currently, all APIs are grouped into three environments: **Test**, **Pre**, and **Release**. The **Test** and **Pre** environments are used by testers to test or debug APIs. Users use APIs in the **Release** Environment.

You can add variable parameters for API groups, defining different environment stages for APIs used in the Test, Pre, and Release environments. An environment variable is a public constant that can be customized in each environment. When calling APIs, you can place environment parameters in the request. API Gateway distinguishes the request environment according to the environment parameter information in your request.

## How to configure environment variable parameters

Firstly, create variables for each environment. Then, configure the created environment variables when defining APIs.

### Create an environment variable

To distinguish request environments using environment variables, you must add a variable for Test, Pre, and Release environment stages respectively.

Currently, each environment allows you to configure up to 50 environment variables.

- 1. Log on to the API Gateway console.
- 2. Click **API Groups** > **View Stage**.

| ApiGateway        | Group List<br>China East 1(Hangzhou) | China North 1(Qingdao)  | China North 2(Beijing)     | China South 1(Shenzhen) | China East 2(Shanghai)  | Hong Kong                |              |
|-------------------|--------------------------------------|-------------------------|----------------------------|-------------------------|-------------------------|--------------------------|--------------|
| ▼ Publish APIs    | Asia Pacific SE 1 (Singapore)        | EU Central 1(Frankfurt) | Asia Pacific SE 3 (Kuala L | umpur) Asia Pacific SOU | J 1 (Mumbai) Asia Pacif | ic SE 5 (Jakarta)        |              |
| API Groups        | Asia Pacific NE 1 (Tokyo)            | 2                       |                            |                         |                         |                          |              |
| APIS              |                                      |                         |                            |                         |                         |                          | Create Group |
| Traffic Control   | Group Name                           | Description             | Created Time               |                         | Operation               | 3                        | 6            |
| Signature Key     | test                                 | teests                  | 2018-05-07 18:05:3         | 1                       | View APIs   Bind        | Domain View Stages       | Delete       |
| IP Access Control | apitest                              | test                    | 2018-05-07 14:40:1         | 6                       | View APIs   Bind        | Domain   View Stages     | Delete       |
| VPC Access        |                                      |                         |                            |                         | Total of 2 entrie       | es, 10 displayed per pag |              |
| Log Manage        |                                      |                         |                            |                         |                         |                          | 6            |
| Owned APIs SDK    |                                      |                         |                            |                         |                         |                          | ,<br>S       |
| Consume APIs      |                                      |                         |                            |                         |                         |                          |              |
| Documentation     |                                      |                         |                            |                         |                         |                          |              |

3. Select an environment stage (Release, Pre, or Test) and click **Add Variable**.You must add a variable for each environment stage one by one.

Enter the variable name and value, and click Add.

Name: The user-defined variable name. Make sure that the names of the variables

#### corresponding to the three environment stages are the same.

If you have multiple APIs, we recommend that the variable names indicate the actual functions to facilitate future queries.

#### Value: Variable value.

If Function Compute is the backend service of the API Gateway, enter the name of the service and function created in Function Compute as values of the variables. You must enter the correct names of the service and function, or else you and the other users cannot call the corresponding API.Here, we use Function Compute as an example.Assuming that we have a function service and its names in the Test, Pre, and Release environments are TestServiceD, PreServiceD, and ServiceD respectively. When you define variables for the APIs of the Test, Pre, and Release environments respectively, you can name the variable "Service" and enter the corresponding service name as the value.

| untime stage | allows up to 50 variables                                                                                                    | ×                                              |
|--------------|----------------------------------------------------------------------------------------------------|------------------------------------------------|
| *Name :      | Service                                                                                                    |                                                |
|              | It may contain Chinese characters, English le<br>English-style underlines, and dashes. It must<br>be 4-50 characters long;<br>In API definitions, the part equal to #Name v<br>sensitive) is replaced by the Value (upon rele<br>deployed to the stage | start with a letter and value# (case           |
| Value :      | TestServiceD                                                                                                    |                                                |
|              | It may contain English letters, numbers, Engl<br>dashes, dots, back-slash, and colons. It must<br>long                                                                                                    | ish-style underlines,<br>: be 0-200 characters |

also enter the function name as the value of the environment stage variable named as "Function" and set the respective variables for the three environments.

### Configure environment variables in API definitions

When you define the APIs, add the variable in the **Request Path**, **Input Parameter Definitions**, and **Define API Backend Service**.

Expression method: #Variable Name#. For example: #Service# or #Function#.When you set Function Compute as API Gateway' s backend service, you can enter the created variables as a service name

| ApiGateway    | Basic Information        | Define API Request                                                                                                    | Define API Backend Service                                  | Define Response                              |  |
|---------------|--------------------------|----------------------------------------------------------------------------------------------------|-------------------------------------------------------------|----------------------------------------------|--|
| ▼ Publish API | Basic Backend Definition |                                                                                                    |                                                             |                                              |  |
| API Group     | 3                        |                                                                                                    |                                                             |                                              |  |
| APIs          | Backend Service Type     | <ul> <li>HTTP/HTTPS          FunctionCompute     </li> <li>If no Function, you should create Function first on FunctionComputer for more detail, please see The Function Compute is used as</li> </ul> |                                                             |                                              |  |
| Traffic Cor   | trol                     |                                                                                                    | Compute console.<br>as the backend service of API gateway.  |                                              |  |
| Signature     | Key Region               | China East 2 (Shanghai)                                                                                                    |                                                             |                                              |  |
| IP Access     | Control                  | Function compute communicates with API gateway through intranet while they are in same region.                                                                                                    |                                                             |                                              |  |
| VPC Acces     | Service Name             | #Service#                                                                                                    |                                                             |                                              |  |
| Log Mana      |                          |                                                                                                    |                                                             |                                              |  |
| Owned AP      | Is SDK                   | #Function#                                                                                                    |                                                             |                                              |  |
| Consume A     | PIs Role Arn             |                                                                                                    | iet Authorization                                           |                                              |  |
| Documenta     | lon                      | You need to authorize API gateway to access Function Con<br>Authorization" to complete automatic authorization.                                                                                        | pute, you can ceate role and policy on RAM console, and the | n enter the RoleArn,or click the button "Get |  |
|               | Backend Timeout          | ms                                                                                                    |                                                             |                                              |  |
| ion name.     | Mock                     | Mock Disable                                                                                                    |                                                             |                                              |  |

## Call a multi-environment API

After an API is published, you call the API in different environments.

## Calls to the production environment

To call Release environment APIs, you are not required to add an environment variable.

### Calls to the pre-release environment

To call Pre environment APIs, add the parameter X-Ca-Stage: PRE in the header when calling the API.

### Calls to the test environment

To call Test environment APIs, add the parameter X-Ca-Stage: TEST in the header when calling the API.

# Using Function Compute as API Gateway's backend service

Function Compute is an event-driven service. Function execution can be driven by events. In other words, when a certain event occurs, it triggers a function. Currently, Function Compute supports using API Gateway as an event source. When a request sets Function Compute as the backend service API, API Gateway triggers the corresponding function and Function Compute returns the execution result to API Gateway.

API Gateway interconnects with Function Compute. This allows you to open your function services as APIs and resolves problems including certification, throttling, and data conversion (View API Gateway functions).

## **Implementation principles**

When API Gateway calls Function Compute, the data relevant to the API is converted to Map format for transmission to Function Compute. After the data is processed by Function Compute, the statusCode, other data, body and headers are returned as output as shown in the following figure. Then, API Gateway maps the content returned by Function Compute to statusCode, header, body, and other locations to return it to the client.

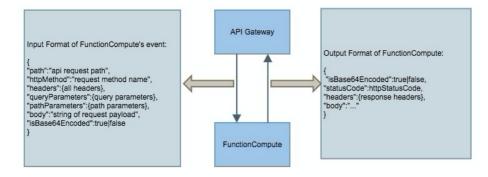

## Format of parameters transmitted by API Gateway to Function Compute

When Function Compute is used as a backend service of API Gateway, API Gateway uses a fixed mapping structure to send the request parameter event to Function Compute. Function Compute obtains and processes the expected parameters according to the following structure.

```
{
    "path":"api request path",
    "httpMethod":"request method name",
    "headers":{all headers,including system headers},
    "queryParameters":{query parameters},
    "pathParameters":{path parameters},
    "body":"string of request payload",
    "isBase64Encoded":"true|false, indicate if the body is Base64-encode"
}
```

Note:

- If "isBase64Encoded" is set to "true", it indicates that the API Gateway uses Base64 to encode the body content transmitted to Function Compute. Before processing the body content, Function Compute must perform Base64 decryption.
- If "isBase64Encoded" is set to "false", it indicates that the API Gateway does not use Base64 to encode the body content.

## Format of parameters returned by Function Compute

Function Compute must output the content to return to API Gateway using the following JSON format, to facilitate parsing by API Gateway.

```
{
"isBase64Encoded":true|false,
"statusCode":httpStatusCode,
"headers":{response headers},
"body":"..."
}
```

Note:

- When the body content is encoded in a binary format, you must use Base64 to encode the body content in Function Compute and set "isBase64Encoded" to "true". If the body content does not need to be encoded in Base64 format, set "isBase64Encoded" to "false". When "isBase64Encoded" is "true", API Gateway performs Base64 decryption on the body content before returning it to the client.
- In a Node.js environment, Function Compute sets callback based on the specific situation.
  - To return a successful message:
  - callback{null,{ "statusCode" :200," body" :" ..." }}.
  - To return an exception: callback{new Error( 'internal server error' ),null}.
  - To return a client error: callback{null,{ "statusCode" :400," body" :" param error" }}.

- If the format of the result returned by Function Compute does not conform to the format requirements, API Gateway returns 503 Service Unavailable to the client.

# Create an API with Function Compute as the backend service

Follow these steps to create an API with Function Compute as a backend service.

- 1. Create a function in the Function Compute console
- 2. Create and define a Function Compute backend service API
- 3. Debug the API
- 4. Publish the API to the production environment

#### Create a function in the Function Compute console

Create a service. Log on to the Function Compute console, select the **Region** of the service and function to create and click **Create Service**. In the dialog box, complete the service creation process.

Region Function Compute China East 2 (S China North 2 (Beijing Asia Pacific SE 2 (S China East 1 (H + 2 Services Usage data is updated hourly. For Last updated:05/15/2018, 13:00:0 e Eu apigate · apitest 30.42K 380.8 GB-S 0 Byte • etl-111 log-etl testcilFC • testlog xiangli < 1/1

**Note:** After creating the service, you cannot change its region, therefore, make sure you select the correct region.

- 2. Create a function in the created service. On the page of this newly created service, click **Create Function** to enter the function creation process:
  - i. Select a function template. The Function Compute console provides an API Gateway backend implementation template for the Node. js 6 environment: apigateway-nodejs6. If the api-gateway-nodejs6 template does not suit your business needs, select **Empty Function**. After selecting the **Blank Function** template, you must provide your own code in **Basic Management Configuration**. To finish the upload, prepare your code package in advance.

|              | Function Template Configure                                                                                                    | Triagers Configure Function Settings Config                                                                   | aure Function Permissions Verify Configurations                                                                                    |  |  |
|--------------|----------------------------------------------------------------------------------------------------|----------------------------------------------------------------------------------------------------|----------------------------------------------------------------------------------------------------|--|--|
| ate Function | Turcton rempate Compare                                                                                                    | Configure Failcabil Sectings Config                                                                           | verity configurations                                                                                                    |  |  |
|              | Select Function Template                                                                                                    |                                                                                                    |                                                                                                    |  |  |
|              | The templates provide sample function settings, trigger con                                                                                                    | igurations and code for your reference. You can select a template close to                                    | your scenario and modify it or you can start with a blank template.                                                                |  |  |
|              |                                                                                                    |                                                                                                    |                                                                                                    |  |  |
|              | Select All V Search template                                                                                                    | s Q Search                                                                                                    |                                                                                                    |  |  |
|              |                                                                                                    |                                                                                                    |                                                                                                    |  |  |
|              | Empty Function                                                                                                    | api-gateway-nodejs6<br>nodels6                                                                                | copy-oss-object-python27<br>python2.7                                                                                              |  |  |
|              | This template creates a blank function. You can use                                                                                                    | This template implements a backend service for API                                                            | This template shows how to backup folders from a                                                                                   |  |  |
|              | console to setup trigger, configuration and build a<br>complete function.                                                                                             | Gateway. It shows how to return different content formats,<br>such as HTML pages, JSON documents, and images. | specified OSS bucket to other destinations. This sample<br>code shows how to backup to Qinju cloud.                                |  |  |
|              | compare random.                                                                                                    | aun la mine pigea, uo or ou amana, and milgea.                                                                | code anows now to backup to danie crose.                                                                                           |  |  |
|              | Sele                                                                                                    | t Select View Details じ                                                                                       | Select View Details                                                                                                    |  |  |
|              |                                                                                                    |                                                                                                    |                                                                                                    |  |  |
|              | get-object-meta<br>python2.7                                                                                                    | get-oss-md5-python27<br>python2.7                                                                             | image-crawler                                                                                                    |  |  |
|              |                                                                                                    |                                                                                                    | python2.7                                                                                                    |  |  |
|              | This template shows how to retrieve OSS object metad<br>When an object with a specified prefix is uploaded to C<br>retrieve the object metadata and upload it to OSS. |                                                                                                    | This template shows how to use a web image crawler to<br>grab all .jpg files from a user specified URL and store them<br>into OSS. |  |  |
|              |                                                                                                    |                                                                                                    |                                                                                                    |  |  |

- ii. Configure the trigger. Select No Trigger and click Next.
- iii. Configure function settings: Enter basic information, configure the code, set environment variables, and configure the environments. Then, click **Next**.
- iv. Ignore Service Role Management step and click Next.As we have already configured the corresponding role Arn permissions in the RAM console, you do not have to configure service role here. When creating an API in the API Gateway console, you click Get Authorization to automatically obtain the required role Arn.
- v. Check that all the information is correct and then click **Create**.After creating the function, you can review its basic information in the **Function List**.

### Create and define a Function Compute backend service API

You must create an API in the API Gateway console and define its backend service as Function Compute.

1. Log on to the API Gateway console.

Create a group.

Click **API Groups** from the left-side navigation pane, select a region for the group, and click **Create Group**. (Skip this step if you have already created a group.)

**Note:** If Function Compute and the API are in different regions, your Function Compute service is accessed over the Internet.

If you have high data security and network latency requirements, create the API in the same region as the function.

| ApiGateway        | Group List                    |                         |                         |                           |                     |                             | -              |
|-------------------|-------------------------------|-------------------------|-------------------------|---------------------------|---------------------|-----------------------------|----------------|
| Aboutenay         | China East 1(Hangzhou)        | China North 1(Qingdao)  | China North 2(Beijing)  | China South 1(Shenzhen)   | China East 2(Shangh | al) Hong Kong               |                |
| ✓ Publish APIs    | Asia Pacific SE 1 (Singapore) | EU Central 1(Frankfurt) | Asia Pacific SE 3 (Kual | a Lumpur) Asia Pacific SC | IU 1 (Mumbai) Asia  | a Pacific SE 5 (Jakarta)    |                |
| API Groups        | Asia Pacific NE 1 (Tokyo)     | 2                       |                         |                           |                     |                             |                |
| APIS              |                               |                         |                         |                           |                     |                             | 3 Create Group |
| Traffic Control   | Group Name                    | Description             | Created Time            |                           | Operation           |                             |                |
| Signature Key     | test                          | teests                  | 2018-05-07 18:0         | 5:31                      | View APIs           | Bind Domain   View Stage    | es   Delete    |
| IP Access Control | apitest                       | test                    | 2018-05-07 14:4         | 0:16                      | View APIs           | Bind Domain   View Stage    | es   Delete    |
| VPC Access        |                               |                         |                         |                           | Total of 2          | entries, 10 displayed per p | age < 1 >      |
| Log Manage        |                               |                         |                         |                           |                     |                             |                |
| Owned APIs SDK    |                               |                         |                         |                           |                     |                             | a<br>S         |
| Consume APIs      |                               |                         |                         |                           |                     |                             |                |
| Documentation     |                               |                         |                         |                           |                     |                             |                |

After creating the API group, you can use **Environment Management** to set environment variables for this group. APIs can be used in three environments: Test, Pre, and Release. To avoid backend address changes because of environment conversations, you can add environment variable parameters to implement automatic request routing. For the environment variable configuration method, see Environment management.

Create and define an API.

- i. After creating the group, click the **View APIs** button from the Operation column of this group to go to its **API List** page.
- ii. Click Create API to enter the API creation and definition process.
- iii. Enter the basic information of the API and click Next.

| ▼ Publish APIs    |   | Basic Information      | Define API Request                           | Define API Backend Service                                    | Define Response              |
|-------------------|---|------------------------|----------------------------------------------|---------------------------------------------------------------|------------------------------|
| API Groups        |   | Name And Description   |                                              |                                                               |                              |
| APIs              |   |                        |                                              |                                                               |                              |
| Traffic Control   |   | Group                  | test                                         | Create Group                                                  |                              |
| Signature Key     |   | API Name               | apigateway                                   | 0                                                             |                              |
| IP Access Control |   | Security Certification | Alibaba Cloud APP                            | T                                                             |                              |
| VPC Access        | Ξ | Signature Method       | HmacSHA256                                   | •                                                             |                              |
| Log Manage        |   | Visibility             | Public      Private                          |                                                               |                              |
| Owned APIs SDK    |   |                        | When the API group is available on the Cloud | Marketplace, APIs with a type of "private" will not be availa | ble if "Private" is selected |
| Consume APIs      |   | Description            | For test]                                    |                                                               |                              |
| Documentation     |   |                        |                                              |                                                               |                              |
|                   |   |                        |                                              |                                                               |                              |
|                   |   |                        |                                              |                                                               |                              |
|                   |   |                        | Next                                         |                                                               |                              |

#### Define API requests and click Next.

**Note**: If the **Request Mode** is set to **Request Parameter Passthrough**, the parameter body content sent to API Gateway is not processed, and is forwarded directly to Function Compute.

| ApiGateway                       |   |                                                 | _                       |                      |                      |                         |                      |                          |               |
|----------------------------------|---|-------------------------------------------------|-------------------------|----------------------|----------------------|-------------------------|----------------------|--------------------------|---------------|
|                                  |   | Basic Information                               |                         | Define API Request   |                      | Dofine API Backer       | nd Service           | > Defin                  | Response      |
| <ul> <li>Publish APIs</li> </ul> |   | Basic Request Definition                        |                         |                      |                      |                         |                      |                          |               |
| API Groups                       |   |                                                 |                         |                      |                      |                         |                      |                          |               |
| APIs                             |   | Protocol                                        | ИТТР                    |                      |                      |                         |                      |                          |               |
| Traffic Control                  |   |                                                 | HTTPS                   |                      |                      |                         |                      |                          |               |
| Signature Key                    |   |                                                 | WEBSOCKE                | T                    |                      |                         |                      |                          |               |
| IP Access Control                |   | Custom Domain Name                              | Bind domain name to th  | e group              |                      |                         |                      |                          |               |
| VPC Access                       | Ξ | Subdomain Name                                  | 644f6577bf4e426c93d     | 470c5a96c1402-cn-ha  | ingzhou.alicloudapi. | com                     |                      |                          |               |
| Log Manage                       |   | Request Path                                    |                         |                      |                      |                         |                      |                          |               |
| VPC Access                       | = |                                                 | The request path must i | contain the Paramete | r Path in the reques | t parameter within brac | kets ([]). For examp | le: /getUserInfo/[userIo | 0             |
| Log Manage                       |   | HTTP Method                                     | GET                     |                      | •                    |                         |                      |                          |               |
| VPC Access                       |   | Request Mode                                    | Request Parameter M     | apping               | •                    |                         |                      |                          |               |
| Log Manage                       |   |                                                 |                         |                      |                      |                         |                      |                          |               |
| Owned APIs SDK                   |   | All request parameters must har<br>parameters). | ave unique names, inclu | uding the dynamic    | parameters in th     | e path, headers par     | ameters, query pa    | rameters, body par       | ameters (form |
| OWNED APTS SOR                   |   |                                                 |                         |                      |                      |                         |                      |                          |               |
| Consume APIs                     |   | Input Parameter Definition                      |                         |                      |                      |                         |                      |                          |               |
| Documentation                    |   | Order Param Name                                | Param Location          | Type                 | Required             | Default value           | Example              | Description              | Operation     |
|                                  |   | + Add                                           |                         |                      |                      |                         |                      |                          |               |
|                                  |   |                                                 |                         |                      |                      |                         |                      |                          |               |
|                                  |   |                                                 | Prev                    | Next                 |                      |                         |                      |                          |               |

Define the API backend service and click Next.

Note: On this page, you must:

- i. Set the Backend Service Type to Function Compute.
- ii. Enter the name of the service you created in the Function Compute console as the Service Name.
- iii. Enter the name of the function you created in the **Function Compute console** as the **Function Name**.
- iv. Click **Get Authorization** to automatically obtain the role Arn.If this is the first time you have obtained role authorization for Function

Compute as the API Gateway backend service, after you click **Get Authorization**, the RAM console' s authorization page is displayed. You must click the policy to grant permission on the RAM console, and then return to the API creation page and click **Get Authorization** again. The role Arn is then automatically displayed in the selection box.

| 1 Groups       |   | Asia Pacific NE 1 (Tokyo)      |                                                                       |                                                         |                                     |                                              |        |
|----------------|---|--------------------------------|-----------------------------------------------------------------------|---------------------------------------------------------|-------------------------------------|----------------------------------------------|--------|
| 25             |   | Back to API list               |                                                                       |                                                         |                                     |                                              |        |
| affic Control  |   | Have 200 million               | > Define Art                                                          | ( fingant                                               | Define API Backend Service          | Define Response                              |        |
| phature Key    |   | Basic Backend Definition       |                                                                       |                                                         |                                     |                                              |        |
| Access Control |   |                                |                                                                       |                                                         |                                     |                                              |        |
| C Access       | = | Backend Service Type           | HTTP/HTTPS      FunctionCo                                            | ompute                                                  |                                     |                                              |        |
| ) Manage       |   | Backend VPC Access             | Disable                                                               |                                                         |                                     |                                              |        |
| C Access       |   | Backend Service Address        | Format: http(s)://host.port.                                          |                                                         |                                     |                                              |        |
| g Manage       |   |                                | A backend service address is the o<br>Why can't invoke my backend ser | domain name or IP address used by<br>vice successfully? | the API gateway to call underlying  | services, not including the path             |        |
| C Access       |   | Backend Request Path           | ,USE                                                                  |                                                         |                                     |                                              |        |
| Manage         |   |                                | The backend request path must o                                       | contain the Parameter Path in the ba                    | ckend service parameter within brac | ikets ([]). For example: /getUserInfo/[user] | 56]    |
|                |   | HTTP Method                    | GET                                                                   | •                                                       |                                     |                                              |        |
| C Access       | - | Backend Timeout                | ~                                                                     |                                                         |                                     |                                              |        |
| Manage         |   |                                |                                                                       |                                                         |                                     |                                              |        |
| C Access       | = | Mock                           | Mock Disable                                                          | •                                                       |                                     |                                              |        |
| Manage         |   |                                |                                                                       |                                                         |                                     |                                              |        |
|                |   | Backend Service Parameter Cont |                                                                       |                                                         |                                     |                                              |        |
| C Access       |   | Order Backend Parans Name      | Backend Param Local                                                   | tion Frontiend Param P                                  | Kame Prontend param I               | Location Frontend Param Typ                  | pe .   |
| Access         |   | Constant Parameter 🥥           |                                                                       |                                                         |                                     |                                              |        |
| Manage         |   | Backand Param Name             | Param Value                                                           | Param Location                                          | Description                         | Oper                                         | ration |
| ned APIs SDK   |   | + Aat                          |                                                                       |                                                         |                                     |                                              |        |
| ume APIs       |   | System Parameter 👩             |                                                                       |                                                         |                                     |                                              |        |
| mentation      |   | System Param Name              | Backend Param Name                                                    | Param Location                                          | Description                         | Oper                                         | ration |
|                |   | + A48                          |                                                                       |                                                         |                                     |                                              |        |
|                |   |                                |                                                                       |                                                         |                                     |                                              |        |

Define response and then click **Create**.

**Note:** a returned result sample is required and the format must follow the Format of parameters returned by Function Compute.

| Publish APIs      |   | Asia Pacific SE 1 (Singapore) EU Cent | ral 1(Frankfurt) Asia Pacifi  | c SE 3 (Kuala Lumpur) | Asia Pacific SOU 1 (Mumbai) | Asia Pacific SE 5 (Jakarta) |
|-------------------|---|---------------------------------------|-------------------------------|-----------------------|-----------------------------|-----------------------------|
| API Groups        |   | Asia Pacific NE 1 (Tokyo)             |                               |                       |                             |                             |
| APIS              |   | 1 Back to API list                    |                               |                       |                             |                             |
| Traffic Control   |   | Basic Information                     | Define API Reque              | a )                   | Define API Backend Service  | Define Response             |
| Signature Key     |   | Basic Returned Results Definition     |                               |                       |                             |                             |
| IP Access Control |   |                                       |                               |                       |                             |                             |
| VPC Access        | Ξ | ContentType of Response               | JSON(application/json;charset | =utf-8) •             |                             |                             |
| Log Manage        |   | Sample of Retrurned Results           | Required                      |                       |                             |                             |
| VPC Access        | Ξ |                                       |                               |                       | le.                         |                             |
| VPC Access        |   | Sample of Returned Failure            | Optional                      |                       |                             |                             |
| Log Manage        | - |                                       |                               |                       |                             |                             |
| Owned APIs SDK    |   |                                       |                               |                       | 10                          |                             |
| Consume APIs      |   | Error Code Definition                 |                               |                       |                             |                             |
| Documentation     |   | Error Code                            | Error Message                 |                       | Description                 | Operation                   |
|                   |   | + Add                                 |                               |                       |                             |                             |
|                   |   |                                       |                               |                       |                             |                             |

For more information, see Create an API.

### Debug the API

After you create and define an API, the interface automatically displays the **API List** page. You can test whether the created API is usable and the request chain is correct.

- 1. On the **API List** page, click the API name or the **Manage** button to go to the **API Definition** page.
- 2. Click Debug API on the left-side navigation pane.
- 3. Input the request parameters and click **Send Request**. The returned results are displayed on the right-side of the page. If it returns a successful result, it indicates that the API can be used. If a 4XX or 5XX error code is returned, it indicates that the request has encountered an error. For more information, see How to obtain the error message and Error code table.
- 4. Publish the API to the **Pre** environment for testing before it goes online. After testing proves the API is usable, you can return to the **API Definition** page and publish the API to the **Pre** environment. Then, use the subdomain name to simulate real user requests to test calling.

**Note:** If an environment variable is set in the API definition, enter the parameter X-Ca-Stage: RELEASE in the header to call the pre-release environment API.

#### Publish the API to the production environment

After you debug the API to prove it can be used, you can publish it.

- 1. On the **API List** page, click the API name or the **Manage** button to go to the **API Definition** page.
- 2. Click the **Publish** button in the upper-right corner of the page to bring up the **Publish API** dialog box.
- 3. Select Release, enter remarks, and click Publish. After the API is published to the production

environment, your users can call it. For more information about publishing, see the **Publish an API** document.

# Samples

The three samples namely a function code sample, API request sample, and API Gateway return sample are described as follows.

### Function code sample

This is a sample of code configured in Function Compute.

```
module.exports.handler = function(event, context, callback) {
var responseCode = 200;
console.log("request: " + JSON.stringify(event.toString()));
//Converts the event to a JSON object.
event=JSON.parse(event.toString());
var isBase64Encoded=false;
//Returns the result for the statusCode you enter; used to test scenarios with different statusCode values
if (event.queryParameters !== null && event.queryParameters !== undefined) {
if (event.queryParameters.httpStatus !== undefined && event.queryParameters.httpStatus !== null &&
event.queryParameters.httpStatus !== "") {
console.log("Received http status: " + event.queryParameters.httpStatus);
responseCode = event.queryParameters.httpStatus;
}
}
//If the body is Base64 encoded, Function Compute must decode the body content
if(event.body!==null&&event.body!==undefined){
if(event.isBase64Encoded!==null&&event.isBase64Encoded!==undefined&&event.isBase64Encoded){
event.body=new Buffer(event.body,'base64').toString();
}
}
//input is the content that API Gateway inputs to Function Compute
var responseBody = {
message: "Hello World!",
input: event
};
//Base64 encodes the body content, can be set according to your actual needs
var base64EncodeStr=new Buffer(JSON.stringify(responseBody)).toString('base64');
//Format of the result that Function Compute returns to API Gateway; must conform to the following requirements:
Set isBase64Encoded according to whether the body must be Base64 encoded
var response = {
isBase64Encoded:true,
statusCode: responseCode,
headers: {
"x-custom-header" : "header value"
},
body: base64EncodeStr
};
console.log("response: " + JSON.stringify(response));
```

callback(null, response);
};

### Sample request

A POST format request path for the following API:

```
/fc/test/invoke/[type]

POST http://test.alicloudapi.com/fc/test/invoke/test?param1=aaa&param2=bbb

"X-Ca-Signature-Headers":"X-Ca-Timestamp,X-Ca-Version,X-Ca-Key,X-Ca-Stage",

"X-Ca-Signature":"TnoBldxxRHrFferGlzzkGcQsaezK+ZzySloKqCOsv2U=",

"X-Ca-Stage":"RELEASE",

"X-Ca-Timestamp":"1496652763510",

"Content-Type":"application/x-www-form-urlencoded; charset=utf-8",

"X-Ca-Version":"1",

"User-Agent":"Apache-HttpClient\/4.1.2 (java 1.6)",

"Host":"test.alicloudapi.com",

"X-Ca-Key":"testKey",

"Date":"Mon, 05 Jun 2017 08:52:43 GMT","Accept":"application/json",

"headerParam":"testHeader"
```

{"bodyParam":"testBody"}

### API Gateway return sample

200 Date: Mon, 05 Jun 2017 08:52:43 GMT Content-Type: application/json; charset=UTF-8 Content-Length: 429 Access-Control-Allow-Origin: \* Access-Control-Allow-Methods: GET,POST,PUT,DELETE,HEAD,OPTIONS , PATCH Access-Control-Allow-Headers: X-Requested-With, X-Sequence,X-Ca-Key,X-Ca-Secret,X-Ca-Version,X-Ca-Timestamp,X-Ca-Nonce,X-Ca-API-Key,X-Ca-Stage,X-Ca-Client-DeviceId,X-Ca-Client-AppId,X-Ca-Signature,X-Ca-Signature-Headers,X-Forwarded-For,X-Ca-Date,X-Ca-Request-Mode,Authorization,Content-Type,Accept,Accept-Ranges,Cache-Control,Range,Content-MD5 Access-Control-Max-Age: 172800 X-Ca-Request-Id: 16E9D4B5-3A1C-445A-BEF1-4AD8E31434EC x-custom-header: header value

{"message":"Hello World!","input":{"body":"{\"bodyParam\":\"testBody\"}","headers":{"X-Ca-Api-Gateway":"16E9D4B5-3A1C-445A-BEF1-4AD8E31434EC","headerParam":"testHeader","X-Forwarded-For":"100.81.146.152","Content-Type":"application/x-www-form-urlencoded; charset=UTF-8"},"httpMethod":"POST","isBase64Encoded":false,"path":"/fc/test/invoke/test","pathParameters":{"type":"test"},"que ryParameters":{"param1":"aaa","param2":"bbb"}}

# FAQ

### Why can' t I input an existing function?

You must make sure that the service and function names you enter are consistent with the names used to create the service and function on the Function Compute console.

### Can I set multiple functions as an API' s backend service?

No. Currently, one API can be mapped to one particular function only.

# **HTTP 2.0**

# **API Gateway supports HTTP 2.0**

API Gateway supports new features of HTTP 2.0, multiplexing, and request header compression.

- MultiPlexing: Dependency on multiple connections during concurrent processing and sending of requests and responses in HTTP 1.x is eliminated. The client and server can divide an HTTP message into multiple frames independent of each other, send the frames in a random order, and then recombine them at another end, which avoids unnecessary latency and improves efficiency. In case of a large amount of requests, the client can use this method to transmit the request data with only a few connections.

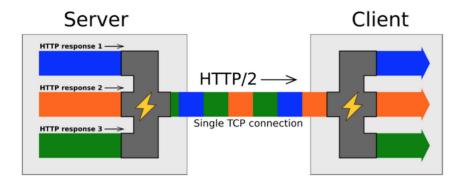

### HTTP/2 Inside: multiplexing

 Header compression: As previously mentioned, the header in HTTP 1.X carries much information and must be resent each time. In HTTP 2.0, the client and server use the "header table" to trace and save the sent key-value pairs. Same data is not repeatedly sent in each request and response. The "header table" exists during the connection duration of

so as to reduce the data volume of each request. method GET scheme https method:GET scheme:https Request #1 host apidemo.com host:apidemo.com path:/path accept:text/xml path /path accept text/xml Client Server GET method scheme https host apidemo.com path:/New\_path Request #2 path /New\_path

HTTP 2.0 and is incrementally updated by both the client and the server. Each new header key-value pair is either added to the end of the current table or replaces a value in the table, so as to reduce the data volume of each request.

### How to enable HTTP 2.0

accept

New API groups (created after July 14, 2017)

text/xml

All the HTTPS APIs support HTTP2 communication between the client and API Gateway. (HTTP 2.0 runs only in an HTTPS environment, and thus you must **Enable HTTPS** before using HTTP 2.0.)

Stock API groups

The manual enabling function will be available in the future.

# **To Support HTTPS**

HTTPS is a protocol integrating HTTP and SSL. It encrypts information and data to guarantee data transmission security. HTTPS is widely used today.

The API gateway also supports HTTPS to encrypt your API requests. The encryption can be API-level, that is, you can configure your APIs to support only HTTP or HTTPS or support both of them.

### If you require the APIs to support HTTPS, follow these steps:

#### Step 1. Prepare materials

Prepare the following materials:

- A self-owned controllable domain name
- An SSL certificate applied for this domain name
- Only the PEM certificate format is supported. For more information, see About Certificate Formats.

The SSL certificate contains XXXXX.key and XXXXX.pem, which can be opened using the text editor.

Example:

KEY

```
-----BEGIN RSA PRIVATE KEY-----
MIIEpAIBAAKCAQEA8GjIleJ7rlo86mtbwcDnUfqzTQAm4b3zZEo1aKsfAuwcvCud
....
-----END RSA PRIVATE KEY-----
```

PEM

```
-----BEGIN CERTIFICATE-----
MIIFtDCCBJygAwIBAgIQRgWF1j00cozRl1pZ+ultKTANBgkqhkiG9w0BAQsFADBP
...
-----END CERTIFICATE-----
```

#### Step 2: Bind the SSL certificate

After preparing the preceding materials, log on to the API gateway console and click **Open API** > **Group Management**. Click the group to which the SSL certificate is to be bound and check the group details.

Before binding the SSL certificate, bind an Independent domain name to the API group.

| ApiGateway                       | Group Details & Back to group list |                                      |                                   | Refresh        |
|----------------------------------|------------------------------------|--------------------------------------|-----------------------------------|----------------|
| ✓ Publish APIs                   | Basic Information                  |                                      |                                   | Modify         |
| API Groups                       | Region: China East 1 (Hangzhou)    | Group Name: test_info                | Group ID: 7                       |                |
| APIs                             | Traffic limit (QPS): 500           | Subdomain Name: 7c                   | alicloudapi.com                   |                |
| Traffic Control<br>Signature Key | Legail status: Normal              |                                      |                                   |                |
| VPC Access                       | Description: the weather test info |                                      |                                   |                |
| Owned APIs SDK                   | Cunstom Domain Name                |                                      |                                   | Bind Domain    |
| Consume APIs                     | Cunstom Domain Name CNAME R        | esolution Status Domain Legal Status | s SSL Certificate Operation       |                |
|                                  | api-                               | i Normal                             | + Add Delete Domain               |                |
|                                  | wulcom Unresolver                  | d Normal                             | fwefwef Edit Delete Domain   Dele | te Certificate |

#### Independent domain name - Add an SSL certificate.

| Certificate Name:  T  SL  It may contain Chinese characters, English letters, numbers, and English-style underlines. It must start with a letter or Chinese character and be 4-50 characters long  Certificate Content: BEGIN CERTIFICATE MIIC2TCCAkICCQDCaOW7HbQyozANBgkqhkiG9w0BAQsFA DCBqDELMAkGA1UEBhMC Q04xEDAOBgNVBAgMB0JIaUppbmcxEDAOBgNVBAcMB0JI  (oem code) example  Private Key:BEGIN RSA PRIVATE KEY UNDODE NUMBER 1 |
|----------------------------------------------------------------------------------------------------|
| underlines. It must start with a letter or Chinese character and be 4-50 characters<br>long   Certificate Content: BEGIN CERTIFICATE MIIC2TCCAkICCQDCaOW7HbQyozANBgkqhkiG9w0BAQsFA<br>DCBqDELMAkGA1UEBhMC<br>Q04xEDA0BgNVBAgMB0JIaUppbmcxEDA0BgNVBAcMB0JI  (oem code) example  Private Key:BEGIN RSA PRIVATE KEY                                                                                                    |
| MIIC2TCCAkICCQDCaOW7HbQyozANBgkqhkiG9w0BAQsFA<br>DCBqDELMAkGA1UEBhMC<br>Q04xEDAOBgNVBAgMB0JlaUppbmcxEDAOBgNVBAcMB0JI                                                                                                    |
| *Private Key:BEGIN RSA PRIVATE KEY                                                                                                    |
|                                                                                                    |
| MIICXQIBAAKBgQDnHUdNTZV4SeMI40AwDFJ4xVKVHIas/e<br>FnRCRNqasFnr1woiMc<br>iczShbSXt5NgvsKz7fvUAeaktKIVQ8Q72pEsUXMKsk4kbo0i                                                                                                    |
| (pem code) example                                                                                                    |
|                                                                                                    |

- Certificate name: Indicates the custom name for further identification.
- Certificate content: Indicates the complete content of the certificate. You must copy all content in XXXXX.pem.
- Private key: Indicates the private key of the certificate. You must copy the content in XXXXX.key.

Click OK to complete binding of the SSL certificate.

### Step 3: Adjust the API configuration

After binding the SSL certificate, you can enable access over HTTP, HTTPS, or HTTP and HTTPS for APIs. For security considerations, we recommend that you configure all APIs to support access over HTTPS.

| Protocol           | ✓ HTTP         | ŧ |
|--------------------|----------------|---|
|                    | HTTPS          | H |
| Custom Domain Name | HTTP and HTTPS | J |

You can select **Open API** > **API list** to locate the corresponding API and click **API definition** > **Edit** > **Basic request definition** to modify the API.

The API supports the following protocols:

- HTTP: The API only supports access over HTTP.

- HTTPS: The API only supports access over HTTPS.
- HTTP and HTTPS: The API supports access over both HTTP and HTTPS.

After the adjustment, the API configuration is complete. Your API supports access over HTTPS.

# **IP** access control

IP access control is one of the API security components provided by the API Gateway and controls the source IP addresses (or IP address segments) that can call APIs. You can add an IP address to the whitelist or blacklist of an API to permit or reject the API requests from this IP address.

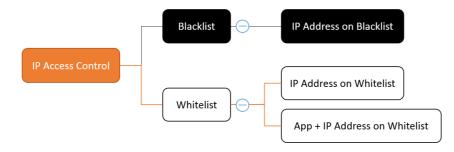

- A whitelist can contain IP addresses or its combination with application IDs. Requests from IP addressed not listed on whitelist will be rejected.

- For IP addresses, only IP addresses from specified source are allowed to visit.
- For IP address and application ID combinations, application IDs can only visit from their combined IP addresses. Visits from other IP addresses will be rejected.
- Requests from IP addresses on the blacklist will be rejected by API Gateway.

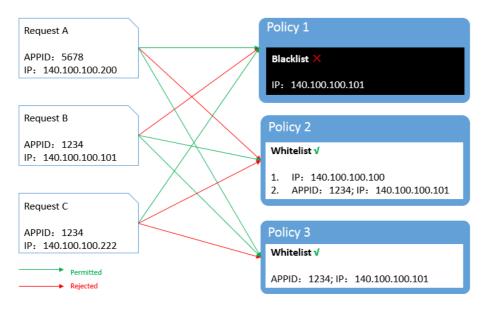

# How to use this function

# Add an IP access control policy

Create an IP access control policy and bind it to the API to which the access needs to be controlled.

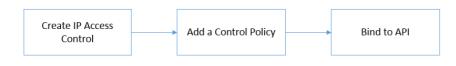

### Create an IP access control policy

Open API Gateway Console and choose "Publish APIs" > "IP Access Control".

| ApiGateway        | IP Control Policy<br>China East 1(Hangzhou) | China North 1(Qingdao) Chi       | na North 2(Beijing) China   | South 1(Shenzhen)    | China East 2(Shanghai) | Hong Kong | Asia Pacific SE 1 (Singapore)         |                      |
|-------------------|---------------------------------------------|----------------------------------|-----------------------------|----------------------|------------------------|-----------|---------------------------------------|----------------------|
| ▼ Publish APIs    | EU Central 1(Frankfurt)                     | Asia Pacific SE 3 (Kuala Lumpur) | Asia Pacific SOU 1 (Mumbai) | Asia Pacific SE      | S (Jakarta)            |           |                                       |                      |
| API Groups        |                                             |                                  |                             |                      |                        |           | Crea                                  | te IP Control Policy |
| APIs              | IP Control Name                             | IP Control Type                  | 0                           | escription           | Last Modified          |           | Operation                             |                      |
| Traffic Control   |                                             |                                  |                             |                      |                        |           |                                       |                      |
| Signature Key     |                                             |                                  | You have                    | e not created a IP c | ontrol policy          |           |                                       |                      |
| IP Access Control |                                             |                                  |                             |                      |                        |           |                                       |                      |
| VPC Access        |                                             |                                  |                             |                      |                        | Tot       | al of 0 entries, 10 displayed per pag | e < 1 >              |
| Log Manage        |                                             |                                  |                             |                      |                        |           |                                       |                      |

Click "Create IP Control Policy" to display the access control creation window.

| Create IP Control | >                                                                                                    | C |
|-------------------|----------------------------------------------------------------------------------------------------|---|
| Region:           | China East 1 (Hangzhou)                                                                                                    |   |
| *IP Control Name: |                                                                                                    |   |
|                   | It may contain Chinese characters, English letters, numbers, and English-<br>style underlines. It must start with a letter or Chinese character and be 4-50<br>characters long |   |
| *IP Control Type: | Allow •                                                                                                    |   |
| Description:      | Cannot exceed 180 characters                                                                                                    |   |
|                   |                                                                                                    |   |
|                   | OK Cancel                                                                                                    |   |

Enter the required information and click "OK" .

- If you set the access control type to Allow, you are configuring a whitelist.

- If you set the access control type to Refuse, you are configuring a blacklist.

### Add a policy

After you create a whitelist or blacklist, you must enter the control policies corresponding to the list type. For a whitelist, you can enter the application ID, IP address, or combination of an application ID and an IP address. For a blacklist, enter an IP address.

| IP Control Details      Back to IP Control List |              |                                    |                |                                   | Refresh         |
|-------------------------------------------------|--------------|------------------------------------|----------------|-----------------------------------|-----------------|
| Basic Information                               |              |                                    |                |                                   | Modify          |
| IP Control Id: ceafe79d2b5c4df185fbfdea7f4e8462 |              | IP Control Name: Test1             |                | Region: China East 1 (Hangzhou)   |                 |
| IP Control Type: Allow                          |              | Created Time: 2018-02-12 14:57:0   | 03             | Modified Time: 2018-02-12 14:57:2 | 3               |
| Description:                                    |              |                                    |                |                                   |                 |
| For test                                        |              |                                    |                |                                   |                 |
| Policy List Bound API List                      |              |                                    |                |                                   |                 |
| Policy List                                     |              |                                    |                |                                   | Add Policy Item |
| Policy Item Id                                  | AppId        | CidrIp                             | Created Time   |                                   | Operation       |
|                                                 |              | You have not add any control po    | licy items     |                                   | CONTR           |
|                                                 |              | Four have not add any condition po | incy items     |                                   | Č S             |
| Batch Delete Policys                            |              |                                    |                | Total of 0 entries, 10 display    | ed per page     |
|                                                 |              |                                    |                |                                   |                 |
| Add IP Control Item                             |              |                                    |                |                                   | ×               |
|                                                 |              |                                    |                |                                   |                 |
| AppId :                                         | Enter Appld, | it can be empty if                 | no limit       |                                   |                 |
|                                                 |              |                                    |                |                                   |                 |
| *IP Address:                                    | Please enter | r IP Address. To                   | add more than  | one,                              |                 |
|                                                 |              | with a semicol                     | on, and the nu | mber of IP is                     |                 |
|                                                 | no more than | 1 10                               |                |                                   |                 |
|                                                 |              |                                    |                | 11                                |                 |
|                                                 |              |                                    |                |                                   |                 |
|                                                 |              |                                    |                |                                   |                 |
|                                                 |              |                                    |                | OK                                | Cancel          |
|                                                 |              |                                    |                |                                   |                 |

Click "OK" to complete the configuration.

### **API** binding

Bind the IP control policy to an API for the policy to take effect.

On the IP control policy list:

| IP Control Policy       |                                  |                        |            |                 |                        |           |                                       |                       |
|-------------------------|----------------------------------|------------------------|------------|-----------------|------------------------|-----------|---------------------------------------|-----------------------|
| China East 1(Hangzhou)  | China North 1(Qingdao)           | China North 2(Beijing) | China Sout | th 1(Shenzhen)  | China East 2(Shanghai) | Hong Kong | Asia Pacific SE 1 (Singapore)         |                       |
| EU Central 1(Frankfurt) | Asia Pacific SE 3 (Kuala Lumpur) | ) Asia Pacific SOU 1 ( | (Mumbai)   | Asia Pacific SE | 5 (Jakarta)            |           |                                       |                       |
|                         |                                  |                        |            |                 |                        |           | Cre                                   | ate IP Control Policy |
| IP Control Name         | IP Control Type                  | De                     | escription | L               | ast Modified           |           | Operation                             |                       |
| Test1                   | Allow                            | Fo                     | vr test    | 2               | 2018-02-12 14:57:23    |           | Add Policy Item   Bind API            | Delete IP Control     |
|                         |                                  |                        |            |                 |                        | Tota      | al of 1 entries, 10 displayed per pay | ge < 1 >              |

Find the required policy and bind API.

| Bind API                      |                    |           |                     | ×     |
|-------------------------------|--------------------|-----------|---------------------|-------|
| Add API for the policy below: |                    |           |                     |       |
| Policy Name: Test             |                    |           |                     |       |
| Select API to add:            |                    |           |                     |       |
| For Test                      | <b>♦</b> Release   | Search    | Selected API(s) (0) |       |
| API Name                      | Bound Policy       | Operation |                     |       |
| backendRollback               |                    | + Add     |                     |       |
| <ul> <li>Test</li> </ul>      |                    | + Add     |                     |       |
|                               |                    |           |                     |       |
| Add selected                  | 2 entries in total |           |                     |       |
|                               |                    |           | ОК Са               | incel |

Select the corresponding API to bind the policy to it.

NOTE: Each API can have only one access control policy bound to it, no matter whether the policy is a blacklist or whitelist.

### Delete an IP access control policy

Select a policy from the IP control policy list and delete it.

NOTE: If an IP control policy has been bound to an API, unbind it from the API before deleting it.

## Check the bound API

You can find the API to which a policy is bound on the IP access control details page.

# FAQ

When will the operation of binding or deleting an IP control policy take effect?

On the API Gateway, a policy binding operation takes effect immediately.

Can an API have different IP control policies bound in different environments?

Yes. You can bind different IP control policies to an API in different environments. We recommend that you bind a specified IP address to the test environment and pre-release environment to ensure security of the test environment.

Why is application blacklist not supported?

API calls require application authorization. To prohibit API calls for an application, you only need to delete its authorization. Therefore, application blacklist is not needed.